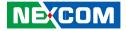

**NEXCOM** International Co., Ltd.

# Mobile Computing Solutions Vehicle Telematics Computer VTC 7252 Series User Manual

**NEXCOM International Co., Ltd.** Published March 2022

www.nexcom.com

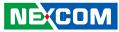

# CONTENTS

### Preface

NE(COM

| Copyright                          | v    |
|------------------------------------|------|
| Disclaimer                         |      |
| Acknowledgements                   | v    |
| Regulatory Compliance Statements   |      |
| Declaration of Conformity          |      |
| RoHS Compliance                    | vi   |
| Warranty and RMA                   | vii  |
| Technical Support and Assistance   | x    |
| Conventions Used in this Manual    |      |
| Global Service Contact Information | xi   |
| Package Contents                   | xiii |
| Ordering Information               |      |

### Chapter 1: Product Introduction

| 1 | VTC 7252-7C4IP Physical Features                                           |
|---|----------------------------------------------------------------------------|
| 1 | Front View                                                                 |
| 1 | Rear View                                                                  |
| 2 | Hardware Specifications                                                    |
| 4 | Connector Numbering                                                        |
| 4 | Front View                                                                 |
| 4 | Rear View                                                                  |
|   | Rear View<br>Hardware Specifications<br>Connector Numbering<br>Front View. |

### **Chapter 2: External Connectors Pinout Description**

| Reset Button   | ŝ |
|----------------|---|
| LED Indicators | - |

| M12 Multiport Connector   | 6  |
|---------------------------|----|
| M12 COM3 Connector        | 6  |
| CFast Card Slot           | 7  |
| Dual USB 3.1 Port         | 7  |
| Micro SIM1/SIM2 Slots     | 8  |
| M12 COM2 Connector        | 8  |
| M12 COM1 Connector        | 9  |
| M12 USB 2.0 Connector     | 9  |
| M12 Audio Connector       | 10 |
| VGA Connector             | 10 |
| M12 LAN1 & LAN2 Connector |    |
| PoE1 to PoE4 Ports        |    |
| DC Input                  |    |
|                           |    |

### **Chapter 3: Jumpers and Connectors**

| Before You Begin                 | 13 |
|----------------------------------|----|
| Precautions                      | 13 |
| Jumper Settings                  | 14 |
| Jumper and DIP Switch Settings   | 16 |
| RTC Clear Selection              | 16 |
| Input Voltage Control Selection  | 16 |
| Internal Connectors              | 17 |
| COM1 RS232 Connector             | 17 |
| COM2 RS232 Connector             | 17 |
| COM3 RS232/RS422/RS485 Connector | 18 |
| DIO Connector                    | 18 |
|                                  |    |

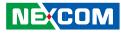

|    | Audio Phone Jack                                                    | 19 |
|----|---------------------------------------------------------------------|----|
|    | HDMI Connector                                                      | 19 |
|    | SATA Connector 1                                                    | 20 |
|    | SATA Connector 2                                                    | 20 |
|    | GPS Wire to Board Connector                                         | 21 |
|    | GPS Wire to Board Connector (DR to GPS Module)                      | 21 |
|    | GPS Battery Connector                                               | 22 |
|    | GPS Wire to Board Connector (DR IN)                                 | 22 |
|    | RTC Battery Connector                                               | 23 |
|    | Debug 80 Port Connector                                             | 23 |
|    | USB Connectors                                                      | 24 |
|    | MCU Debug Port                                                      | 24 |
|    | MCU Download Port                                                   | 25 |
|    | Dual CAN Connector                                                  | 25 |
|    | CAN1 Download Connector                                             | 26 |
|    | CAN2 Download Connector                                             | 26 |
|    | V2X Power Connector                                                 | 27 |
|    | DC Out Connector                                                    | 27 |
|    | Power Button Connector                                              |    |
|    | M.2 Key E Socket with USB 2.0 + 2 x PCIe 3.0 (For Wi-Fi/BT)         |    |
|    | (BOM Optional)                                                      | 30 |
|    | Full-size Mini-PCIe Socket with USB 2.0 + PCIe 3.0 (For Wi-Fi/BT) . | 30 |
|    | Full-size Mini-PCIe Socket with USB 2.0 + PCIe 3.0/SATA 3.0 (For    |    |
| m  | ISATA/C-V2X/DSRC)                                                   |    |
|    | Full-size Mini-PCIe Socket with USB 2.0 + PCIe 3.0/SATA 3.0 (For    |    |
| m  | ISATA)                                                              |    |
|    | M.2 3042/3050/3052 Key B Socket with USB 2.0 + USB 3.2 Gen          |    |
| LT | E/5G NR)                                                            | 33 |

### Chapter 4: System Setup

| Removing the Chassis Cover |  |
|----------------------------|--|
| Installing a Storage Drive |  |

| Installing a WWAN Module (M.2)                   | 37 |
|--------------------------------------------------|----|
| Installing a Wi-Fi Module (M.2)                  | 38 |
| Installing a Wi-Fi/mSATA Module (Mini-PCIe)      | 39 |
| Installing a SO-DIMM Memory Module               | 40 |
| Inserting SIM Cards                              | 41 |
| Inserting a CFast Card                           | 42 |
| Installing Heatsink for LTE/5G and mSATA Modules | 43 |

# Appendix A: Software Demo Utility for I/O Ports of Function Control

| enu Screen      | 47 |
|-----------------|----|
| 1. System 14    | 47 |
| 2. System 24    |    |
| 3. I/O5         |    |
| 1. Module       | 52 |
| 5. PoE          | 54 |
| 5. Event        | 54 |
| 7. CAN Utility5 | 55 |
| 3. G-Sensor     | 57 |

### **Appendix B: GNSS Feature**

| uBlox-NEO M8 Overview    | 59 |
|--------------------------|----|
| Technical Specifications | 59 |

### Appendix C: GNSS with Dead Reckoning Feature

| uBlox-NEO M8L Overview   | 61 |
|--------------------------|----|
| Technical Specifications | 62 |

### Appendix D: Signal Connection of DI/DO

| GPIO Pinout Description | 4 |
|-------------------------|---|
| Digital Input6          | 5 |

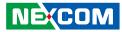

| Digital Output | .66 |
|----------------|-----|
|----------------|-----|

### **Appendix E: Vehicle Power Management Setup**

| Startup and Shutdown Voltage Setting | 68 |
|--------------------------------------|----|
| Power-on Delay Setting               | 70 |
| Power-off Delay Setting              | 72 |
| WLAN and mSATA Setting               | 74 |

### Appendix F: Pin Definition for the Multiport Cable

| Appendix G: Com Port Table | 77 |
|----------------------------|----|
| Pinout Description         | /6 |

| Appendix H: Power | <b>Consumption</b> | 78 |
|-------------------|--------------------|----|
|-------------------|--------------------|----|

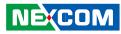

# PREFACE

## Copyright

This publication, including all photographs, illustrations and software, is protected under international copyright laws, with all rights reserved. No part of this manual may be reproduced, copied, translated or transmitted in any form or by any means without the prior written consent from NEXCOM International Co., Ltd.

### Disclaimer

The information in this document is subject to change without prior notice and does not represent commitment from NEXCOM International Co., Ltd. However, users may update their knowledge of any product in use by constantly checking its manual posted on our website: http://www.nexcom.com. NEXCOM shall not be liable for direct, indirect, special, incidental, or consequential damages arising out of the use of any product, nor for any infringements upon the rights of third parties, which may result from such use. Any implied warranties of merchantability or fitness for any particular purpose is also disclaimed.

### Acknowledgements

VTC 7252-7C4IP is a trademark of NEXCOM International Co., Ltd. All other product names mentioned herein are registered trademarks of their respective owners.

### **Regulatory Compliance Statements**

This section provides the FCC compliance statement for Class A devices and describes how to keep the system CE compliant.

### **Declaration of Conformity**

### FCC

This equipment has been tested and verified to comply with the limits for a Class A digital device, pursuant to Part 15 of FCC Rules. These limits are designed to provide reasonable protection against harmful interference when the equipment is operated in a commercial environment. This equipment generates, uses, and can radiate radio frequency energy and, if not installed and used in accordance with the instructions, may cause harmful interference to radio communications. Operation of this equipment in a residential area (domestic environment) is likely to cause harmful interference, in which case the user will be required to correct the interference (take adequate measures) at their own expense.

#### CE

The product(s) described in this manual complies with all applicable European Union (CE) directives if it has a CE marking. For computer systems to remain CE compliant, only CE-compliant parts may be used. Maintaining CE compliance also requires proper cable and cabling techniques.

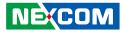

### **RoHS Compliance**

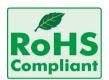

### NEXCOM RoHS Environmental Policy and Status Update

NEXCOM is a global citizen for building the digital infrastructure. We are committed to providing green products and services, which are compliant with

European Union RoHS (Restriction on Use of Hazardous Substance in Electronic Equipment) directive 2011/65/EU, to be your trusted green partner and to protect our environment.

RoHS restricts the use of Lead (Pb) < 0.1% or 1,000ppm, Mercury (Hg) < 0.1% or 1,000ppm, Cadmium (Cd) < 0.01% or 100ppm, Hexavalent Chromium (Cr6+) < 0.1% or 1,000ppm, Polybrominated biphenyls (PBB) < 0.1% or 1,000ppm, and Polybrominated diphenyl Ethers (PBDE) < 0.1% or 1,000ppm.

In order to meet the RoHS compliant directives, NEXCOM has established an engineering and manufacturing task force in to implement the introduction of green products. The task force will ensure that we follow the standard NEXCOM development procedure and that all the new RoHS components and new manufacturing processes maintain the highest industry quality levels for which NEXCOM are renowned.

#### How to recognize NEXCOM RoHS Products?

For existing products where there are non-RoHS and RoHS versions, the suffix "(LF)" will be added to the compliant product name.

All new product models launched after January 2013 will be RoHS compliant. They will use the usual NEXCOM naming convention.

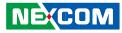

### Warranty and RMA

#### **NEXCOM Warranty Period**

NEXCOM manufactures products that are new or equivalent to new in accordance with industry standard. NEXCOM warrants that products will be free from defect in material and workmanship for 2 years, beginning on the date of invoice by NEXCOM.

#### **NEXCOM Return Merchandise Authorization (RMA)**

- Customers shall enclose the "NEXCOM RMA Service Form" with the returned packages.
- Customers must collect all the information about the problems encountered and note anything abnormal or, print out any on-screen messages, and describe the problems on the "NEXCOM RMA Service Form" for the RMA number apply process.
- Customers can send back the faulty products with or without accessories (manuals, cable, etc.) and any components from the card, such as CPU and RAM. If the components were suspected as part of the problems, please note clearly which components are included. Otherwise, NEXCOM is not responsible for the devices/parts.
- Customers are responsible for the safe packaging of defective products, making sure it is durable enough to be resistant against further damage and deterioration during transportation. In case of damages occurred during transportation, the repair is treated as "Out of Warranty."
- Any products returned by NEXCOM to other locations besides the customers' site will bear an extra charge and will be billed to the customer.

### **Repair Service Charges for Out-of-Warranty Products**

NEXCOM will charge for out-of-warranty products in two categories, one is basic diagnostic fee and another is component (product) fee.

#### System Level

- Component fee: NEXCOM will only charge for main components such as SMD chip, BGA chip, etc. Passive components will be repaired for free, ex: resistor, capacitor.
- Items will be replaced with NEXCOM products if the original one cannot be repaired. Ex: motherboard, power supply, etc.
- Replace with 3rd party products if needed.
- If RMA goods can not be repaired, NEXCOM will return it to the customer without any charge.

#### **Board Level**

- Component fee: NEXCOM will only charge for main components, such as SMD chip, BGA chip, etc. Passive components will be repaired for free, ex: resistors, capacitors.
- If RMA goods can not be repaired, NEXCOM will return it to the customer without any charge.

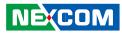

#### Warnings

Read and adhere to all warnings, cautions, and notices in this guide and the documentation supplied with the chassis, power supply, and accessory modules. If the instructions for the chassis and power supply are inconsistent with these instructions or the instructions for accessory modules, contact the supplier to find out how you can ensure that your computer meets safety and regulatory requirements.

### Cautions

Electrostatic discharge (ESD) can damage system components. Do the described procedures only at an ESD workstation. If no such station is available, you can provide some ESD protection by wearing an antistatic wrist strap and attaching it to a metal part of the computer chassis.

### **Safety Information**

Before installing and using the device, note the following precautions:

- Read all instructions carefully.
- Do not place the unit on an unstable surface, cart, or stand.
- Follow all warnings and cautions in this manual.
- When replacing parts, ensure that your service technician uses parts specified by the manufacturer.
- Avoid using the system near water, in direct sunlight, or near a heating device.
- The load of the system unit does not solely rely for support from the rackmounts located on the sides. Firm support from the bottom is highly necessary in order to provide balance stability.
- The computer is provided with a battery-powered real-time clock circuit. There is a danger of explosion if battery is incorrectly replaced. Replace only with the same or equivalent type recommended by the manufacturer. Discard used batteries according to the manufacturer's instructions.

### Installation Recommendations

Ensure you have a stable, clean working environment. Dust and dirt can get into components and cause a malfunction. Use containers to keep small components separated.

Adequate lighting and proper tools can prevent you from accidentally damaging the internal components. Most of the procedures that follow require only a few simple tools, including the following:

- A Philips screwdriver
- A flat-tipped screwdriver
- A grounding strap
- An anti-static pad

Using your fingers can disconnect most of the connections. It is recommended that you do not use needlenose pliers to disconnect connections as these can damage the soft metal or plastic parts of the connectors.

#### Warning!

- 1. Handling the unit: carry the unit with both hands and handle it with care.
- 2. Maintenance: to keep the unit clean, use only approved cleaning products or clean with a dry cloth.
- 3. CompactFlash: Turn off the unit's power before inserting or removing a CompactFlash storage card.
- 4. SIM: Do not insert or remove the SIM card when the **system** is **powered** on. Always **power** off the **system** before inserting or removing the SIM card.

NÈ(COM

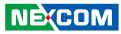

#### **Safety Precautions**

- Read these safety instructions carefully.
- Keep this User Manual for later reference.
- Disconnect this equipment from any AC outlet before cleaning. Use a damp cloth. Do not use liquid or spray detergents for cleaning.
- For plug-in equipment, the power outlet socket must be located near the equipment and must be easily accessible.
- Keep this equipment away from humidity.
- Put this equipment on a stable surface during installation. Dropping it or letting it fall may cause damage.
- Do not leave this equipment in either an unconditioned environment or in a above 40°C storage temperature as this may damage the equipment.
- The openings on the enclosure are for air convection to protect the equipment from overheating. DO NOT COVER THE OPENINGS.
- Make sure the voltage of the power source is correct before connecting the equipment to the power outlet.
- Place the power cord in a way so that people will not step on it. Do not place anything on top of the power cord. Use a power cord that has been approved for use with the product and that it matches the voltage and current marked on the product's electrical range label. The voltage and current rating of the cord must be greater than the voltage and current rating marked on the product.
- All cautions and warnings on the equipment should be noted.

- If the equipment is not used for a long time, disconnect it from the power source to avoid damage by transient overvoltage.
- Never pour any liquid into an opening. This may cause fire or electrical shock.
- Never open the equipment. For safety reasons, the equipment should be opened only by qualified service personnel.
- If one of the following situations arises, get the equipment checked by service personnel:
  - a. The power cord or plug is damaged.
  - b. Liquid has penetrated into the equipment.
  - c. The equipment has been exposed to moisture.
  - d. The equipment does not work well, or you cannot get it to work according to the user's manual.
  - e. The equipment has been dropped and damaged.
  - f. The equipment has obvious signs of breakage.
- Do not place heavy objects on the equipment.
- The unit uses a three-wire ground cable which is equipped with a third pin to ground the unit and prevent electric shock. Do not defeat the purpose of this pin. If your outlet does not support this kind of plug, contact your electrician to replace your obsolete outlet.
- CAUTION: DANGER OF EXPLOSION IF BATTERY IS INCORRECTLY REPLACED. REPLACE ONLY WITH THE SAME OR EQUIVALENT TYPE RECOMMENDED BY THE MANUFACTURER. DISCARD USED BATTERIES ACCORDING TO THE MANUFACTURER'S INSTRUCTIONS.

NE:COM

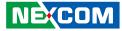

### **Technical Support and Assistance**

- 1. For the most updated information of NEXCOM products, visit NEXCOM's website at www.nexcom.com.
- 2. For technical issues that require contacting our technical support team or sales representative, please have the following information ready before calling:
  - Product name and serial number
  - Detailed information of the peripheral devices
  - Detailed information of the installed software (operating system, version, application software, etc.)
  - A complete description of the problem
  - The exact wordings of the error messages

#### Warning!

- 1. Handling the unit: carry the unit with both hands and handle it with care.
- 2. Maintenance: to keep the unit clean, use only approved cleaning products or clean with a dry cloth.

### **Conventions Used in this Manual**

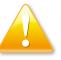

#### Warning:

Information about certain situations, which if not observed, can cause personal injury. This will prevent injury to yourself when performing a task.

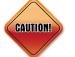

### Caution:

Information to avoid damaging components or losing data.

Note:

Provides additional information to complete a task easily.

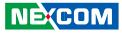

### **Global Service Contact Information**

### Headquarters NEXCOM International Co., Ltd.

9F, No. 920, Zhongzheng Rd., Zhonghe District, New Taipei City, 23586, Taiwan, R.O.C. Tel: +886-2-8226-7786 Fax: +886-2-8226-7782 www.nexcom.com

### Asia

#### Taiwan NexAloT Headquarters Industry 4.0 and Cloud Services

13F, No.922, Zhongzheng Rd., Zhonghe District, New Taipei City, 23586, Taiwan, R.O.C. Tel: +886-2-8226-7796 Fax: +886-2-8226-7926 Email: jacobhuang@nexaiot.com www.nexaiot.com

### NexAloT Co., Ltd. Taichung Office

NEXCOM

16F, No.250, Sec.2, Chongde Rd., Beitun District, Taichung City, 406, Taiwan, R.O.C. Tel: +886-4-2249-1179 Fax: +886-4-2249-1172 Email: jacobhuang@nexaiot.com www.nexaiot.com

#### NexCOBOT Taiwan Co., Ltd.

13F, No.916, Zhongzheng Rd., Zhonghe District, New Taipei City, 23586, Taiwan, R.O.C. Tel: +886-2-8226-7786 Fax: +886-2-8226-7926 Email: jennyshern@nexcobot.com www.nexcobot.com

#### GreenBase Technology Corp.

13F, No.922, Zhongzheng Rd., Zhonghe District, New Taipei City, 23586, Taiwan, R.O.C. Tel: +886-2-8226-7786 Fax: +886-2-8226-7900 Email: vivianlin@nexcom.com.tw www.nexcom.com.tw

#### DivioTec Inc.

19F-1A, No.97, Sec.4, ChongXin Rd., Sanchong District, New Taipei City, 24161, Taiwan, R.O.C. Tel: +886-2-8976-3077 Email: sales@diviotec.com www.diviotec.com

### AloT Cloud Corp.

13F, No.922, Zhongzheng Rd., Zhonghe District, New Taipei City, 23586, Taiwan, R.O.C. Tel: +886-2-8226-7786 Fax: +886-2-8226-7782 Email: alantsai@aiotcloud.net www.aiotcloud.dev

### EMBUX TECHNOLOGY CO., LTD.

13F, No.916, Zhongzheng Rd., Zhonghe District, New Taipei City, 23586, Taiwan, R.O.C. Tel: +886-2-8226-7786 Fax: +886-2-8226-7782 Email: info@embux.com www.embux.com

#### TMR TECHNOLOGIES CO., LTD.

13F, No.916, Zhongzheng Rd., Zhonghe District, New Taipei City, 23586, Taiwan, R.O.C. Tel: +886-2-8226-7786 Fax: +886-2-8226-7782 Email: services@tmrtek.com www.tmrtek.com

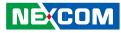

### China NEXSEC Incorporated

201, Floor 2, Unit 2, Building 15, Yard 3, Gaolizhang Road, Haidian District, Beijing, 100094, China Tel: +86-10-5704-2680 Fax: +86-10-5704-2681 Email: marketing@nexsec.cn www.nexsec.cn

### **NEXCOM Shanghai**

Room 406-407, Building C, No 154, Lane 953, Jianchuan Road, Minhang District, Shanghai, 201108, China Tel: +86-21-5278-5868 Fax: +86-21-3251-6358 Email: sales@nexcom.cn www.nexcom.cn

### NEXCOM Surveillance Technology Corp.

Floor 8, Building B3, Xiufeng Industrial Zone, GanKeng Community, Buji Street, LongGang District, ShenZhen, 518112, China Tel: +86-755-8364-7768 Fax: +86-755-8364-7738 Email: steveyang@nexcom.com.tw www.nexcom.cn

### **NEXGOL** Chongqing

1st Building No.999, Star Boulevard, Yongchuan Dist, Chongqing City, 402160, China Tel: +86-23-4960-9080 Fax: +86-23-4966-5855 Email: sales@nexgol.com.cn www.nexcobot.cn

### Beijing NexGemo Technology Co.,Ltd.

2F, Gemotech Building, No.1, Development Rd., Changping International Information Industry Base, Changping District, Beijing, 102206, China Tel: +86-10-8072-2025 Fax: +86-10-8072-2022 Email: sales@gemotech.cn www.nexgemo.cn

### Japan NEXCOM Japan

9F, Tamachi Hara Bldg., 4-11-5, Shiba Minato-ku, Tokyo, 108-0014, Japan Tel: +81-3-5419-7830 Fax: +81-3-5419-7832 Email: sales@nexcom-jp.com www.nexcom-jp.com

### America USA NEXCOM USA

46665 Fremont Blvd., Fremont CA 94538, USA Tel: +1-510-656-2248 Fax: +1-510-656-2158 Email: sales@nexcom.com www.nexcomusa.com

### Europe United Kingdom NEXCOM EUROPE

10 Vincent Avenue, Crownhill Business Centre, Milton Keynes, Buckinghamshire MK8 0AB, United Kingdom Tel: +44-1908-267121 Fax: +44-1908-262042 Email: sales.uk@nexcom.eu www.nexcom.com

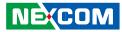

### **Package Contents**

Before continuing, verify that the VTC 7252-7C4IP package that you received is complete. Your VTC 7252-7C4IP package should have all the items listed in the following table.

| Item | P/N           | Name                                                                           | Qty |
|------|---------------|--------------------------------------------------------------------------------|-----|
| 1    | 50311F0270X00 | Round Head Screw w/Spring+Flat Washer Long<br>Fei:P3x7L                        |     |
| 2    | 50333P0027X00 | Washer for SMA Connector Kang Yang:TW-181                                      | 6   |
| 3    | 50333P0028X00 | Washer for SMA Connector Kang Yang:WS6-0.8(B)                                  | 6   |
| 4    | 5061200061X00 | SMA Washer Twin Adhesive for IP65 VER:A S.W.                                   | 6   |
| 5    | 6012200052X00 | PE Zipper Bag #8                                                               | 1   |
| 6    | 6012200053X00 | PE Zipper Bag #3                                                               | 1   |
| 7    | 602DCD1675X00 | VTC 7252-7C4IP DVD Driver VER:1.0                                              | 1   |
| 8    | 603ANT0314X00 | GPS/GLONASS/BDS Active Antenna Cable<br>UNICTRON:EG-2B-CS-B01                  | 1   |
| 9    | 603ATA0157X00 | SATA Cable ST:MD-6109095                                                       | 2   |
| 10   | 603POW0407X00 | Power Cable ST:ST-2005011                                                      | 1   |
| 11   | 5050301015X00 | Mini Card Heatsink For VTC7252-7C4IP VER:A SHYUNG SHUHN $\Phi$ 20x18mm AL5052  | 2   |
| 12   | 5060200181X00 | Thermal Pad E-LIN 25x25x2mm S3S K=2.0w/mk                                      | 2   |
| 13   | 50311F0270X00 | (H)Round Head Screw w/Spring+Flat Washer Long<br>Fei:P3x7L P3x7 iso/SW6x0.5 NI | 2   |

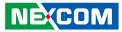

### **Ordering Information**

The following provides ordering information for VTC 7252-7C4IP.

#### VTC 7252-7C4IP (P/N: 10V00725200X0)

9th generation Intel<sup>®</sup> Core<sup>™</sup> i7-9700TE, 2 x 4 GB industrial grade memory, VGA output, 2 x internal 2.5" tray, 1 x CFast, 2 x LAN, 4 x PoE 802.3af/at (total 60W), 2 x mini-PCIe slot, 2 x M.2 slot, 2 x SIM socket, 2 x USB 3.1, 2 x RS232 (full), 1 x full RS232/422/485, 3 x DI & 3 x DO

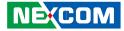

# CHAPTER 1: PRODUCT INTRODUCTION

### VTC 7252-7C4IP Physical Features

**Front View** 

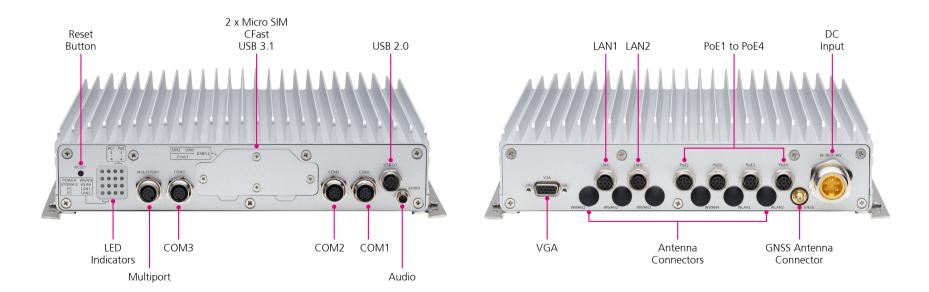

**Rear View** 

NE(COM

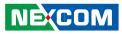

### **Hardware Specifications**

### CPU

• 9th generation Intel<sup>®</sup> Core™ i7-9700TE, up to 3.8 GHz, 35W, 8 Core

### Chipset

Intel<sup>®</sup> C246 platform controller hub

#### Memory

 2-Channel 260-pin DDR4 SO-DIMM sockets up to 32GB/channel (64GB for two channels, non-ECC up to 2666 MHz), default 4GB + 4GB industrial grade memory

### Video Output

- Chipset Intel<sup>®</sup> UHD Graphics 630
- 1 x VGA up to 1920 x 1200 @ 60Hz
- 1 x HDMI (4096 x 2160 @ 30Hz) (option)

### Storage

- 2 x 2.5" SATA 3.0 internal SSD (tray: 9.5mm height), RAID 0/1/5/10 supported
- 2 x mSATA 3.0 (occupied mini-PCle socket)

### Expansion

- 1 x M.2 3042/3050/5052 Key B (USB 2.0, USB 3.2 Gen 2×1) for LTE/5G NR
- 2 x Full size mini-PCIe socket (USB 2.0, PCIe 3.0 & SATA 3.0 [BIOS selection])
- 1 x M.2 2230 Key E (USB 2.0, 2 x PCle 3.0) for Wi-Fi. (BOM option)
   1 x Full size mini-PCle socket (USB 2.0, PCle 3.0)

### **GNSS and Onboard Sensor**

- 1 x Default U-blox NEO-M8N GNSS module for GPS/Glonass/QZSS/ Galileo/Beidou, optional modules with dead reckoning available
- TPM 2.0 by Infineon SLB9665TT2.0 (BOM option)
- 1 x 3D accelerometer and 3D gyroscope

### **Power over Ethernet**

- 4 x Independent LAN, 10/100/1000 Mbps Intel<sup>®</sup> I210-IT GbE, PoE 802.3af/at max. 60W
- 2 x LAN, 10/100/1000 Mbps (1 for I219 support iAMT and WOL)

### I/O Interface-Front

- 1 x Reset button
- 16 x LED indicators (including 2 x programmable LED)
- 2 x USB 3.2 Gen 2×1 type A (5V/0.9A) with cover
- 2 x External Micro SIM slot with cover
- 1 x CFast with cover
- 1 x 6-pin for audio (1 x mic-in [mono] 1 x line-out [L + R]). (option) Additional 1 x mic-in (mono) and 1 x line-out (L + R)
- 1 x M12 8-pin for 2 x USB 2.0 (5V/0.5A)
- 1 x M12 8-pin for 2 x USB 2.0 (5V/0.5A)
- 1 x M12 8-pin for full RS-232/422/485
- 2 x M12 8-pin for full RS-232
- 1 x M12 12-pin
  - 2 x Isolated CAN Bus 2.0B
  - 3 x DI, and 3 x DO
  - GND

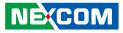

- 1 x 8-pin for M12 (internal reservation)
  - 12VDC (2A) output
  - RS-232 (TX & RX)
  - Remote power button
  - Reset button
  - Sleeping mode button

### I/O Interface-Rear

- 1 x VGA
- 2 x M12 A-code LAN port, 10/100/1000 Mbps
- 4 x M12 A-code PoE port, 10/100/1000 Mbps
- 1 x M12 5-Pin DC Input with Ignition
- 7 x SMA antenna hole (WWAN[4]/WLAN[2]/GNSS[1])

### Power Management & Software Support

- Power input 9~36VDC
- Cranking voltage: 6V~9V (< 30 seconds)</li>
- Reverse protection, OCP & UVP
- Selectable boot-up & shut-down voltage for low power protection by software
- Setting 8-level power on/off delay time by software
- 10~255 seconds WDT support, setup by software
- SDK (Windows/Linux) including utility and sample code

### **Operating System**

- Windows 10
- Linux

### Dimensions

• 256 x 256.4 x 66.5 (W x D x H) (mm)

### Weight

4.5kg

### Environment

- Operating temperatures
  - -30°C~60°C (w/ industrial SSD) with air flow
- Storage temperatures: -40°C~80°C
- Relative humidity: 90% (non-condensing)
- Vibration (random)
  - 2g@5~500 Hz (in operation, SSD)
- Vibration (SSD)
  - Operating: MIL-STD-810G, Method 514.6, Category 4, common carrier US highway truck vibration exposure
  - Storage: MIL-STD-810G, Method 514.6, Category 24, minimum integrity test
- Shock (SSD)
  - Operating: MIL-STD-810G, Method 516.6, Procedure I, functional shock=40g
  - Non-operating: MIL-STD-810G, Method 516.6, Procedure V, crash hazard shock test=75g

### Certifications

- CE approval
- FCC Class A
- E-Mark (E13)
- IP65 Compliance

**Front View** 

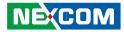

**(1)** 

6

Ø

ß

### **Connector Numbering**

The following diagrams indicate the numbers of the connectors. Use these numbers to locate the connectors' respective pinout assignments on chapter 2 of the manual.

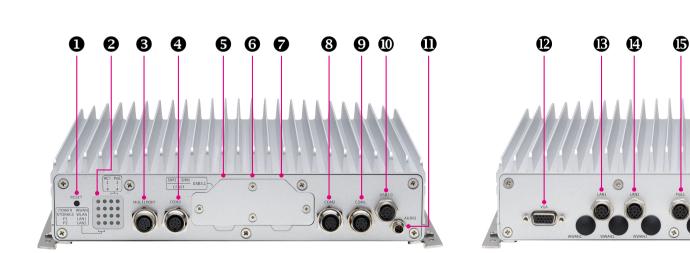

**Rear View** 

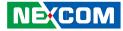

# CHAPTER 2: EXTERNAL CONNECTORS PINOUT DESCRIPTION

### **Reset Button**

Connector number: 1

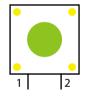

| <b>LED Indicators</b> |
|-----------------------|
|-----------------------|

Connector number: 2

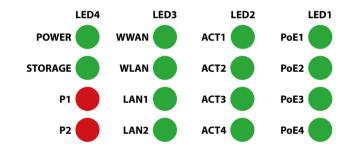

| LED4      | LED3 | LED2     | LED1     |
|-----------|------|----------|----------|
| Power     | WWAN | PoE ACT1 | PoE PWR1 |
| Storage   | WLAN | PoE ACT2 | PoE PWR2 |
| Program 1 | LAN1 | PoE ACT3 | PoE PWR3 |
| Program 2 | LAN2 | PoE ACT4 | PoE PWR4 |

| Pin | Definition |
|-----|------------|
| 1   | GND        |
| 2   | RST_BTN#   |

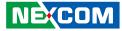

### M12 Multiport Connector

Connector Number: 3

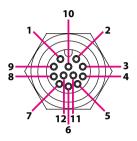

### M12 COM3 Connector

Connector Number: 4

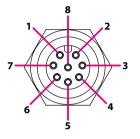

| Pin | Definition | Pin | Definition |
|-----|------------|-----|------------|
| 1   | DI1        | 2   | DI2        |
| 3   | DI3        | 4   | DO1        |
| 5   | DO2        | 6   | DO3        |
| 7   | GND        | 8   | CAN1 L     |
| 9   | CAN1 H     | 10  | CAN2 L     |
| 11  | CAN2 H     | 12  | GND        |

| Pin | Definition | Pin | Definition |
|-----|------------|-----|------------|
| 1   | DCD (TX-)  | 2   | RX (TX+)   |
| 3   | TX (RX+)   | 4   | DTR (RX+)  |
| 5   | GND        | 6   | DSR        |
| 7   | RTS        | 8   | CTS        |

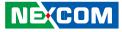

### **CFast Card Slot**

Connector number: 5

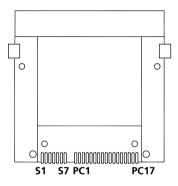

| Pin  | Definition | Pin  | Definition |
|------|------------|------|------------|
| S1   | GND        | S2   | SATA-TXP   |
| S3   | SATA-TXN   | S4   | GND        |
| S5   | SATA-RXN   | S6   | SATA-RXP   |
| S7   | GND        | PC1  | CDI        |
| PC2  | GND        | PC3  | NC         |
| PC4  | NC         | PC5  | NC         |
| PC6  | NC         | PC7  | GND        |
| PC8  | NC         | PC9  | NC         |
| PC10 | NC         | PC11 | NC         |
| PC12 | NC         | PC13 | CFAST_VCC3 |
| PC14 | CFAST_VCC3 | PC15 | GND        |
| PC16 | GND        | PC17 | CDO        |

### Dual USB 3.1 Port

Connector number: 6

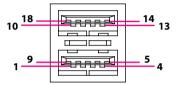

| Pin | Definition | Pin | Definition |
|-----|------------|-----|------------|
| 1   | 5V         | 2   | USB_5N     |
| 3   | USB_5P     | 4   | GND        |
| 5   | USB3_RX5N  | 6   | USB3_RX5P  |
| 7   | GND        | 8   | USB3_TX5N  |
| 9   | USB3_TX5P  | 10  | 5V         |
| 11  | USB_6N     | 12  | USB_6P     |
| 13  | GND        | 14  | USB3_RX6N  |
| 15  | USB3_RX6P  | 16  | GND        |
| 17  | USB3_TX6N  | 18  | USB3_TX6P  |

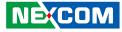

### Micro SIM1/SIM2 Slots

Connector number: 7

| [  | <br> | 60 |
|----|------|----|
| C4 |      | C8 |
| C3 |      | C7 |
| C2 |      | C6 |
| C1 |      | C5 |
| _  |      | _  |

### M12 COM2 Connector

Connector Number: 8

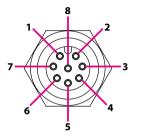

| Pin | Definition | Pin | Definition |
|-----|------------|-----|------------|
| C1  | UIM_PWR    | C5  | GND        |
| C2  | UIM_RST    | C6  | NC         |
| С3  | UIM_CLK    | C7  | UIM_DAT    |
| C4  | NC         | C8  | NC         |
|     |            | CD  | CD         |

| Pin | Definition | Pin | Definition |
|-----|------------|-----|------------|
| 1   | DCD (TX-)  | 2   | RX (TX+)   |
| 3   | TX (RX+)   | 4   | DTR (RX+)  |
| 5   | GND        | 6   | DSR        |
| 7   | RTS        | 8   | CTS        |

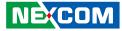

### M12 COM1 Connector

Connector Number: 9

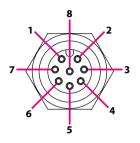

### M12 USB 2.0 Connector

Connector Number: 10

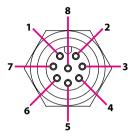

| Pin | Definition | Pin | Definition |
|-----|------------|-----|------------|
| 1   | DCD (TX-)  | 2   | RX (TX+)   |
| 3   | TX (RX+)   | 4   | DTR (RX+)  |
| 5   | GND        | 6   | DSR        |
| 7   | RTS        | 8   | CTS        |

| Pin | Definition  | Pin | Definition |
|-----|-------------|-----|------------|
| 1   | USB_3N      | 2   | USB_3P     |
| 3   | USB20_POWER | 4   | GND        |
| 5   | USB_4N      | 6   | USB_4P     |
| 7   | USB20_POWER | 8   | GND        |

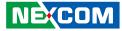

### M12 Audio Connector

Connector Number: 11

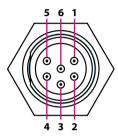

### **VGA Connector**

Connector number: 12

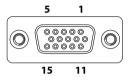

| Pin | Definition       | Pin | Definition  |
|-----|------------------|-----|-------------|
| 1   | GND              | 2   | MIC_Jdetect |
| 3   | MIC_L            | 4   | Line out_R  |
| 5   | Line out_Jdetect | 6   | Line out_L  |

| Pin | Definition | Pin | Definition |
|-----|------------|-----|------------|
| 1   | VGA_RED    | 2   | VGA_GREEN  |
| 3   | VGA_BLUE   | 4   | GND        |
| 5   | GND        | 6   | GND        |
| 7   | GND        | 8   | GND        |
| 9   | VGA_+5V    | 10  | GND        |
| 11  | GND        | 12  | VGA_DATA   |
| 13  | VGA_HS     | 14  | VGA_VS     |
| 15  | VGA_CLK    |     |            |

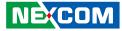

### M12 LAN1 & LAN2 Connector

Connector Number: 13 & 14

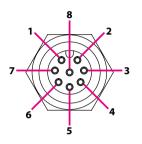

### PoE1 to PoE4 Ports

Connector Number: 15 to 18

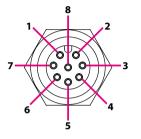

| Pin | Definition | Pin | Definition |
|-----|------------|-----|------------|
| 1   | LAN_MDIOP  | 2   | LAN_MDION  |
| 3   | LAN_MDI1P  | 4   | LAN_MDI1N  |
| 5   | LAN_MDI2P  | 6   | LAN_MDI2N  |
| 7   | LAN_MDI3P  | 8   | LAN_MDI3N  |

| Pin | Definition | Pin | Definition |
|-----|------------|-----|------------|
| 1   | LAN_MDIOP  | 2   | LAN_MDION  |
| 3   | LAN_MDI1P  | 4   | LAN_MDI1N  |
| 5   | LAN_MDI2P  | 6   | LAN_MDI2N  |
| 7   | LAN_MDI3P  | 8   | LAN_MDI3N  |

NECOM

### **DC Input**

Connector Number: 19

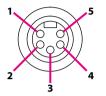

| Pin | Definition | Pin | Definition |
|-----|------------|-----|------------|
| 1   | VIN        | 2   | VIN        |
| 3   | GND_IN     | 4   | GND_IN     |
| 5   | IGNITION   |     |            |

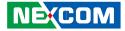

# **CHAPTER 3: JUMPERS AND CONNECTORS**

This chapter describes how to set the jumpers on the VTC 7252-7C4IP motherboard.

### **Before You Begin**

- Ensure you have a stable, clean working environment. Dust and dirt can get into components and cause a malfunction. Use containers to keep small components separated.
- Adequate lighting and proper tools can prevent you from accidentally damaging the internal components. Most of the procedures that follow require only a few simple tools, including the following:
  - A Philips screwdriver
  - A flat-tipped screwdriver
  - A set of jewelers screwdrivers
  - A grounding strap
  - An anti-static pad

NEXCOM

- Using your fingers can disconnect most of the connections. It is recommended that you do not use needle-nosed pliers to disconnect connections as these can damage the soft metal or plastic parts of the connectors.
- Before working on internal components, make sure that the power is off. Ground yourself before touching any internal components, by touching a metal object. Static electricity can damage many of the electronic components. Humid environment tend to have less static electricity than dry environments. A grounding strap is warranted whenever danger of static electricity exists.

### Precautions

Computer components and electronic circuit boards can be damaged by discharges of static electricity. Working on the computers that are still connected to a power supply can be extremely dangerous.

Follow the guidelines below to avoid damage to your computer or yourself:

- Always disconnect the unit from the power outlet whenever you are working inside the case.
- If possible, wear a grounded wrist strap when you are working inside the computer case. Alternatively, discharge any static electricity by touching the bare metal chassis of the unit case, or the bare metal body of any other grounded appliance.
- Hold electronic circuit boards by the edges only. Do not touch the components on the board unless it is necessary to do so. Don't flex or stress the circuit board.
- Leave all components inside the static-proof packaging that they shipped with until they are ready for installation.
- Use correct screws and do not over tighten screws.

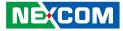

### **Jumper Settings**

A jumper is the simplest kind of electric switch. It consists of two metal pins and a cap. When setting the jumpers, ensure that the jumper caps are placed on the correct pins. When the jumper cap is placed on both pins, the jumper is short. If you remove the jumper cap, or place the jumper cap on just one pin, the jumper is open.

Refer to the illustrations below for examples of what the 2-pin and 3-pin jumpers look like when they are short (on) and open (off).

Two-Pin Jumpers: Open (Left) and Short (Right)

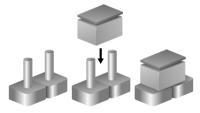

Three-Pin Jumpers: Pins 1 and 2 are Short

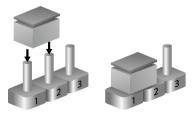

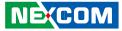

### VTC 7252-7C4IP Connector Specification & Jumper Setting

The figure below is the carrier board used in the VTC 7252-7C4IP system. It shows the locations of the jumpers and connectors.

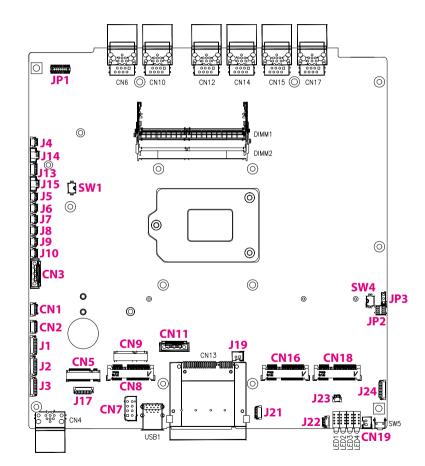

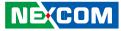

### Jumper and DIP Switch Settings

**RTC Clear Selection** 

Connector location: SW1

### Input Voltage Control Selection

Connector location: SW4

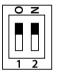

| Γ. | 0 | Ζ |  |
|----|---|---|--|
|    | _ | - |  |
|    |   |   |  |
|    |   |   |  |
|    |   | ш |  |
| Ι' | 1 | 2 |  |

| SW  | RTC (Pin1) | SRTC/ME (Pin2) |
|-----|------------|----------------|
| OFF | Normal     | Normal         |
| ON  | Clear CMOS | Clear ME       |

| POWERSW (Pin1) | 12V24V (Pin2) | Result            |
|----------------|---------------|-------------------|
| OFF            | OFF           | 12VDC             |
| OFF            | ON            | 24VDC             |
| ON             | ON            | 9~36VDC (Default) |

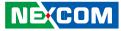

### **Internal Connectors**

### COM1 RS232 Connector

Connector size:  $1 \times 10 = 10$ -pin header Connector location: J3

### COM2 RS232 Connector

Connector size:  $1 \times 10 = 10$ -pin header Connector location: J2

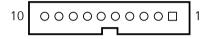

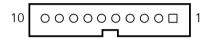

| Pin | Definition | Pin | Definition |
|-----|------------|-----|------------|
| 1   | GND        | 2   | GND        |
| 3   | SP_CTS1    | 4   | SP_DSR1    |
| 5   | SP_DTR1    | 6   | SP_RXD1    |
| 7   | SP_RI1     | 8   | SP_RTS1    |
| 9   | SP_TXD1    | 10  | SP_DCD1    |

| Pin | Definition | Pin | Definition |
|-----|------------|-----|------------|
| 1   | GND        | 2   | GND        |
| 3   | SP_CTS2    | 4   | SP_DSR2    |
| 5   | SP_DTR2    | 6   | SP_RXD2    |
| 7   | SP_RI2     | 8   | SP_RTS2    |
| 9   | SP_TXD2    | 10  | SP_DCD2    |

10

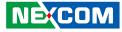

### COM3 RS232/RS422/RS485 Connector

Connector size:  $1 \times 10 = 10$ -pin header Connector location: J1

### **DIO Connector**

Connector size:  $1 \times 10 = 10$ -pin header Connector location: J24

| Pin | Definition   | Pin | Definition   |
|-----|--------------|-----|--------------|
| 1   | GND          | 2   | GND          |
| 3   | CM3_CTS#     | 4   | CM3_DSR#     |
| 5   | CM3_DTR#_RX- | 6   | CM3_RX_TX+   |
| 7   | CM3_RI#_PW   | 8   | CM3_RTS#     |
| 9   | CM3_TX_RX+   | 10  | CM3_DCD#_TX- |

| Pin | Definition | Pin | Definition |
|-----|------------|-----|------------|
| 1   | GND        | 2   | GND        |
| 3   | DO4        | 4   | DO3        |
| 5   | DO2        | 6   | DO1        |
| 7   | DI4        | 8   | DI3        |
| 9   | DI2        | 10  | DI1        |

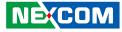

### Audio Phone Jack

- -

Connector size:  $1 \times 6 = 6$ -pin header Connector location: CN1 and CN2

### **HDMI** Connector

Connector size:  $2 \times 10 = 20$ -pin header Connector location: JP1

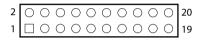

| Pin | Definition               | Pin | Definition                 |
|-----|--------------------------|-----|----------------------------|
| 1   | Front_out_L / Surr_out_L | 2   | Front_out_JD / Surr_out_JD |
| 3   | Front_out_R / Surr_out_R | 4   | MIC_L / MIC_R              |
| 5   | MIC_JD                   | 6   | AGND                       |

| Pin | Definition | Pin | Definition |
|-----|------------|-----|------------|
| 1   | HDMI_GND   | 2   | HDMI_HPD   |
| 3   | HDMI_P5V   | 4   | GND        |
| 5   | HDMI_SDA   | 6   | HDMI_SCL   |
| 7   | NC         | 8   | NC         |
| 9   | HDMI_CLK_N | 10  | GND        |
| 11  | HDMI_CLK_P | 12  | HDMI_TX0N  |
| 13  | GND        | 14  | HDMI_TX0P  |
| 15  | HDMI_TX1N  | 16  | GND        |
| 17  | HDMI_TX1P  | 18  | HDMI_TX2N  |
| 19  | GND        | 20  | HDMI_TX2P  |

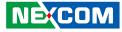

### **SATA Connector 1**

Connector size: 1 x 7 = 7-pin header Connector location: CN3

### SATA Connector 2

Connector size:  $1 \times 7 = 7$ -pin header Connector location: CN11

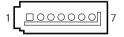

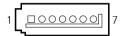

| Pin | Definition | Pin | Definition      |
|-----|------------|-----|-----------------|
| 1   | GND        | 2   | SATA-TXP0       |
| 3   | SATA-TXN0  | 4   | SATA_PCIE_DETP0 |
| 5   | SATA-RXN0  | 6   | SATA-RXP0       |
| 7   | GND        |     |                 |

| Pin | Definition | Pin | Definition      |
|-----|------------|-----|-----------------|
| 1   | GND        | 2   | SATA-TXP1       |
| 3   | SATA-TXN1  | 4   | SATA_PCIE_DETP1 |
| 5   | SATA-RXN1  | 6   | SATA-RXP1       |
| 7   | GND        |     |                 |

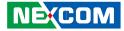

### **GPS** Wire to Board Connector

Connector size:  $1 \times 6 = 6$ -pin header Connector location: J13

### GPS Wire to Board Connector (DR to GPS Module)

Connector size:  $1 \times 4 = 4$ -pin header Connector location: J4

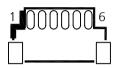

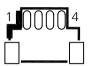

| Pin | Definition | Pin | Definition |
|-----|------------|-----|------------|
| 1   | 3.3V_BAT   | 2   | NC         |
| 3   | TX         | 4   | RX         |
| 5   | GND        | 6   | 3.3V       |

| Pin | Definition | Pin | Definition |
|-----|------------|-----|------------|
| 1   | GND        | 2   | NC         |
| 3   | ODOMETER   | 4   | DIRECTION  |

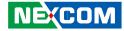

### **GPS Battery Connector**

Connector size: 1 x 2 = 2-pin header Connector location: J14

### GPS Wire to Board Connector (DR IN)

Connector size:  $1 \times 3 = 3$ -pin header Connector location: J23

| 100 | 2 |
|-----|---|
|     |   |

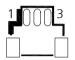

| Pin | Definition | Pin | Definition |
|-----|------------|-----|------------|
| 1   | ODOMETER   | 2   | DIRECTION  |
| 3   | GND        |     |            |

| Pin | Definition |  |
|-----|------------|--|
| 1   | GND        |  |
| 2   | VBAT       |  |

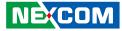

#### **RTC Battery Connector**

Connector size: 1 x 2 = 2-pin header Connector location: J15

## Debug 80 Port Connector

Connector size:  $1 \times 10 = 10$ -pin header Connector location: J17

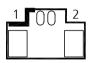

| Pin | Definition |
|-----|------------|
| 1   | GND        |
| 2   | VBAT       |

| 10 | 0000000000 | 1 |
|----|------------|---|
|    |            |   |

| Pin | Definition | Pin | Definition |
|-----|------------|-----|------------|
| 1   | GND        | 2   | PLTRST#    |
| 3   | LPC_CLK    | 4   | LPC_FRAME# |
| 5   | LPC_AD3    | 6   | LPC_AD2    |
| 7   | LPC_AD1    | 8   | LPC_AD0    |
| 9   | LPC_SERIRQ | 10  | VCC3       |

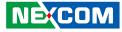

### **USB** Connectors

Connector size: 1 x 4 = 4-pin header Connector location: J5, J6, J7, J8, J9 and J10

# MCU Debug Port

Connector size:  $1 \times 3 = 3$ -pin header Connector location: JP3

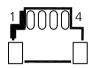

| Pin | Definition | Pin | Definition |
|-----|------------|-----|------------|
| 1   | GND        | 2   | USB_P      |
| 3   | USB_N      | 4   | POWER      |

| Pin | Definition |
|-----|------------|
| 1   | TX         |
| 2   | RX         |
| 3   | GND        |

 $\begin{array}{c|c}
1 & \bigcirc & \bigcirc & \bigcirc & 7\\
2 & \bigcirc & \bigcirc & \bigcirc & 8
\end{array}$ 

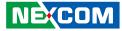

### **MCU Download Port**

Connector size: 2 x 4 = 8-pin header Connector location: JP2

# **Dual CAN Connector**

Connector size:  $1 \times 4 = 4$ -pin header Connector location: J22

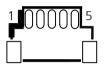

| Pin | Definition | Pin | Definition |
|-----|------------|-----|------------|
| 1   | 3.3V       | 2   | MCU_RST    |
| 3   | MCU_TRST   | 4   | MCU_TDI    |
| 5   | MCU_TCK    | 6   | MCU_TMS    |
| 7   | MCU_TDO    | 8   | GND        |

| Pin | Definition | Pin | Definition |
|-----|------------|-----|------------|
| 1   | CAN2_H     | 2   | CAN2_L     |
| 3   | GND        | 4   | CAN1_H     |
| 5   | CAN1_L     |     |            |

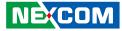

### **CAN1** Download Connector

Connector size:  $1 \times 6 = 6$ -pin header Connector location: J21

## **CAN2** Download Connector

Connector size:  $1 \times 6 = 6$ -pin header Connector location: J20

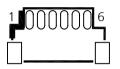

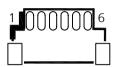

| Pin | Definition | Pin | Definition |
|-----|------------|-----|------------|
| 1   | VCC3       | 2   | GND        |
| 3   | ТСК        | 4   | TDO        |
| 5   | TDI        | 6   | TMS        |

| Pin | Definition | Pin | Definition |
|-----|------------|-----|------------|
| 1   | VCC3       | 2   | GND        |
| 3   | ТСК        | 4   | TDO        |
| 5   | TDI        | 6   | TMS        |

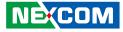

### **V2X Power Connector**

Connector size: 1 x 2 = 2-pin header Connector location: J19

Definition

5VDC

GND

# **DC Out Connector**

Connector size:  $2 \times 4 = 8$ -pin header Connector location: CN7

| 2 | 0 | 1 |
|---|---|---|
| l |   | 1 |

Pin

1

-

| 8 |   | 0 | 0 | 0 | 0   | 5 |
|---|---|---|---|---|-----|---|
| 4 | 6 | 0 | 0 | 0 | □ c | 1 |

| Pin | Definition      | Pin | Definition     |
|-----|-----------------|-----|----------------|
| 1   | 12VDC           | 2   | PUSH_BTN_PWRIN |
| 3   | EXT_RX          | 4   | EXT_TX         |
| 5   | GND             | 6   | GND            |
| 7   | PUSH_BT_SLEEPIN | 8   | PUSH_BTN_RSTIN |

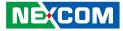

### **Power Button Connector**

Connector size:  $1 \times 2 = 2$ -pin header Connector location: CN19

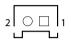

| Pin | Definition |  |
|-----|------------|--|
| 1   | HW_BT#     |  |
| 2   | GND        |  |

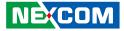

## M.2 Key E Socket with USB 2.0 + 2 x PCle 3.0 (For Wi-Fi/BT)

Connector location: CN9

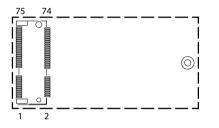

| Pin | Definition | Pin Definition |                    |
|-----|------------|----------------|--------------------|
| 1   | GND        | 2              | +V3.3A             |
| 3   | USB_D+     | 4              | GND                |
| 5   | USB_D-     | 6              | M2E_LED1#          |
| 7   | GND        | 8              | NC                 |
| 9   | NC         | 10             | NC                 |
| 11  | NC         | 12             | NC                 |
| 13  | NC         | 14             | NC                 |
| 15  | NC         | 16             | M2E_LED2#          |
| 17  | NC         | 18             | GND                |
| 19  | NC         | 20             | NC                 |
| 21  | NC         | 22             | NC                 |
| 23  | NC         | 32             | NC                 |
| 33  | GND        | 34             | NC                 |
| 35  | PCIE0_TXP  | 36             | NC                 |
| 37  | PCIE0_TXN  | 38             | TPU_SYS_RSTN_EN    |
| 39  | GND        | 40             | PMIC0_EN_M2_OD_3P3 |
| 41  | PCIE0_RXP  | 42             | PMIC1_EN_M2_OD_3P3 |

| Pin | Definition      | Pin | Definition                    |
|-----|-----------------|-----|-------------------------------|
| 43  | PCIE0_RTXN      | 44  | NC                            |
| 45  | GND             | 46  | NC                            |
| 47  | PCIE0_REFCLKP   | 48  | NC                            |
| 49  | PCIE0_REFCLKN   | 50  | M2E_SUSCLK<br>(NC_BOM Option) |
| 51  | GND             | 52  | PERSTO#_M2_3P3                |
| 53  | CLKREQ0#_M2_3P3 | 54  | M2E_DISABLE2#                 |
| 55  | GND             | 56  | M2E_DISABLE1#                 |
| 57  | GND             | 58  | NC                            |
| 59  | PCIE1_TXP       | 60  | NC                            |
| 61  | PCIE1_TXN       | 62  | I2C_ALERT#_M2_3P3             |
| 63  | GND             | 64  | NC                            |
| 65  | PCIE1_RXP       | 66  | PERST1#_M2_3P3                |
| 67  | PCIE1_RXN       | 68  | CLKREQ#_M2_3P3                |
| 69  | GND             | 70  | NC                            |
| 71  | PCIE1_REFCLKP   | 72  | +V3.3A                        |
| 73  | PCIE1_REFCLKN   | 74  | +V3.3A                        |
| 75  | GND             |     |                               |

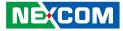

# (BOM Optional)

### Full-size Mini-PCle Socket with USB 2.0 + PCle 3.0 (For Wi-Fi/BT)

Connector location: CN8

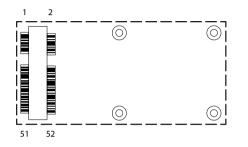

| Pin | Definition   | Pin | Definition     |   | Pin | Definition | Pin | Definition |
|-----|--------------|-----|----------------|---|-----|------------|-----|------------|
| 1   | RI (NC)      | 2   | +V3.3A         |   | 27  | GND        | 28  | +V1.5S     |
| 3   | NC           | 4   | GND            |   | 29  | GND        | 30  | NC         |
| 5   | NC           | 6   | +V1.55         |   | 31  | PCIE_TXN   | 32  | NC         |
| 7   | PCIE_CLKREQ# | 8   | NC             |   | 33  | PCIE_TXP   | 34  | GND        |
| 9   | GND          | 10  | NC             |   | 35  | GND        | 36  | USB_D-     |
| 11  | PCIE_CLKN    | 12  | NC             |   | 37  | GND        | 38  | USB_D+     |
| 13  | PCIE_CLKP    | 14  | NC             |   | 39  | +V3.3A     | 40  | GND        |
| 15  | GND          | 16  | GND            |   | 41  | +V3.3A     | 42  | NC         |
| 17  | NC           | 18  | GND            | 1 | 43  | NC         | 44  | NC         |
| 19  | NC           | 20  | MINIPCIE2_DIS# | 1 | 45  | NC         | 46  | NC         |
| 21  | GND          | 22  | P2_RST#        |   | 47  | NC         | 48  | +V1.5S     |
| 23  | PCIE_RXN     | 24  | +V3.3A         |   | 49  | NC         | 50  | GND        |
| 25  | PCIE_RXP     | 26  | GND            |   | 51  | NC         | 52  | +V3.3A     |

.

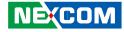

#### Full-size Mini-PCIe Socket with USB 2.0 + PCIe 3.0/SATA 3.0 (For Wi-Fi/BT/mSATA/C-V2X/DSRC)

Connector location: CN16/CN18

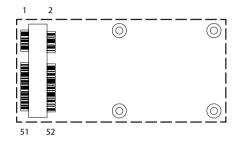

| 0 |
|---|
|   |
|   |

Please be noted that you have to select the mSATA setting in the BIOS setup menu for CN18.

| Pin | Definition   | Pin | Definition     |
|-----|--------------|-----|----------------|
| 1   | NC           | 2   | +V3.3A         |
| 3   | NC           | 4   | GND            |
| 5   | NC           | 6   | +V1.5S         |
| 7   | PCIE_CLKREQ# | 8   | NC             |
| 9   | GND          | 10  | NC             |
| 11  | PCIE_CLKN    | 12  | NC             |
| 13  | PCIE_CLKP    | 14  | NC             |
| 15  | GND          | 16  | NC             |
| 17  | NC           | 18  | GND            |
| 19  | NC           | 20  | MINIPCIE2_DIS# |
| 21  | GND          | 22  | P2_RST#        |
| 23  | PCIE_RXN     | 24  | +V3.3A         |
| 25  | PCIE_RXP     | 26  | GND            |

| Pin | Definition | Pin | Definition |
|-----|------------|-----|------------|
| 27  | GND        | 28  | +V1.5S     |
| 29  | GND        | 30  | NC         |
| 31  | PCIE_TXN   | 32  | NC         |
| 33  | PCIE_TXP   | 34  | GND        |
| 35  | GND        | 36  | USB_D-     |
| 37  | GND        | 38  | USB_D+     |
| 39  | +V3.3A     | 40  | GND        |
| 41  | +V3.3A     | 42  | NC         |
| 43  | NC         | 44  | NC         |
| 45  | NC         | 46  | NC         |
| 47  | NC         | 48  | +V1.5S     |
| 49  | NC         | 50  | GND        |
| 51  | MSATA_DET# | 52  | +V3.3A     |

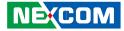

### Full-size Mini-PCle Socket with USB 2.0 + PCle 3.0/SATA 3.0 (For Wi-Fi/BT/mSATA)

Connector location: CN18

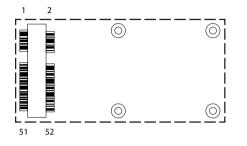

| Pin | Definition   | Pin | Definition     |
|-----|--------------|-----|----------------|
| 1   | NC           | 2   | +V3.3A         |
| 3   | NC           | 4   | GND            |
| 5   | NC           | 6   | +V1.5S         |
| 7   | PCIE_CLKREQ# | 8   | NC             |
| 9   | GND          | 10  | NC             |
| 11  | PCIE_CLKN    | 12  | NC             |
| 13  | PCIE_CLKP    | 14  | NC             |
| 15  | GND          | 16  | NC             |
| 17  | NC           | 18  | GND            |
| 19  | NC           | 20  | MINIPCIE2_DIS# |
| 21  | GND          | 22  | P2_RST#        |
| 23  | PCIE_RXN     | 24  | +V3.3A         |
| 25  | PCIE_RXP     | 26  | GND            |

| Pin | Definition | Pin | Definition |
|-----|------------|-----|------------|
| 27  | GND        | 28  | +V1.5S     |
| 29  | GND        | 30  | NC         |
| 31  | PCIE_TXN   | 32  | NC         |
| 33  | PCIE_TXP   | 34  | GND        |
| 35  | GND        | 36  | USB_D-     |
| 37  | GND        | 38  | USB_D+     |
| 39  | +V3.3A     | 40  | GND        |
| 41  | +V3.3A     | 42  | NC         |
| 43  | NC         | 44  | NC         |
| 45  | NC         | 46  | NC         |
| 47  | NC         | 48  | +V1.5S     |
| 49  | NC         | 50  | GND        |
| 51  | MSATA_DET# | 52  | +V3.3A     |

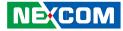

#### M.2 3042/3050/3052 Key B Socket with USB 2.0 + USB 3.2 Gen 2×1 (For LTE/5G NR)

Connector location: CN5 SIM socket: SIM 1-1 SIM socket: SIM 1-2

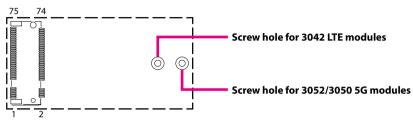

| Pin | Definition      | Pin | Definition      |
|-----|-----------------|-----|-----------------|
| 1   | M2A_CONFIG3     | 2   | +V3.3A          |
| 3   | GND             | 4   | +V3.3A          |
| 5   | GND             | 6   | M2B1_POWER_OFF# |
| 7   | USB_P           | 8   | M2A_W1_DIS#     |
| 9   | USB_N           | 10  | WWAN1_LED#      |
| 11  | NC              | 20  | WWAN1_BUS_SEL   |
| 21  | M2A_CONFIG0     | 22  | VUSB_DET        |
| 23  | SMS1_RI_3.5G    | 24  | EM9190_P1       |
| 25  | NC              | 26  | M2A_W2_DIS#     |
| 27  | GND             | 28  | PLA_S2#         |
| 29  | USB3_RXN        | 30  | UIM1_RST        |
| 31  | USB3_RXP        | 32  | UIM1_CLK        |
| 33  | GND             | 34  | UIM1_DAT        |
| 35  | USB3_TXN        | 36  | UIM1_PWR        |
| 37  | USB3_TXP        | 38  | EM9190_P2       |
| 39  | GND             | 40  | SIM2_DETECT     |
| 41  | PCIE_RXN        | 42  | UIM2_DAT        |
| 41  | (NC_BOM Option) | 42  | (NC_BOM Option) |

| Pin | Definition                  | Pin | Definition                      |
|-----|-----------------------------|-----|---------------------------------|
| 43  | PCIE_RXP<br>(NC_BOM Option) | 44  | UIM2_CLK<br>(NC_BOM Option)     |
| 45  | GND                         | 46  | UIM2_RST (NC_BOM Option)        |
| 47  | PCIE _TXN (NC_BOM Option)   | 48  | UIM2_PWR (NC_BOM Option)        |
| 49  | PCIE _TXP (NC_BOM Option)   | 50  | W1_PERST#<br>(NC_BOM Option)    |
| 51  | GND                         | 52  | PCIE_CLKREQ#<br>(NC_BOM Option) |
| 53  | PCIE_CLKN (NC_BOM Option)   | 54  | M2A_PEWAKE#                     |
| 55  | PCIE_CLKP (NC_BOM Option)   | 56  | M2B1_SM1_D                      |
| 57  | GND                         | 58  | M2B1_SM1_C                      |
| 59  | NC                          | 60  | NC                              |
| 61  | NC                          | 62  | NC                              |
| 63  | NC                          | 64  | NC                              |
| 65  | NC                          | 66  | SIM1_DETECT                     |
| 67  | P1_3.5G_RST#                | 68  | M2A_SUSCLK                      |
| 69  | M2A_CONFIG1                 | 70  | +V3.3A                          |
| 71  | GND                         | 72  | +V3.3A                          |
| 73  | GND                         | 74  | +V3.3A                          |
| 75  | M2A_CONFIG2                 |     |                                 |

NE(COM

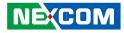

# CHAPTER 4: SYSTEM SETUP

# **Removing the Chassis Cover**

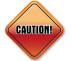

Prior to removing the chassis cover, make sure the unit's power is off and disconnected from the power sources to prevent electric shock or system damage.

1. Remove the screws on the front panel.

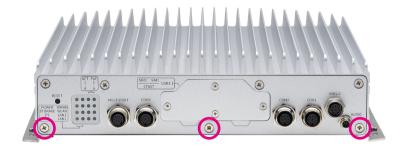

2. Remove the screws on the rear panel.

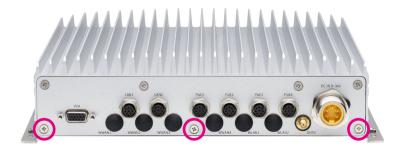

.

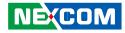

3. Remove the mounting bracket screws on the bottom of the enclosure.

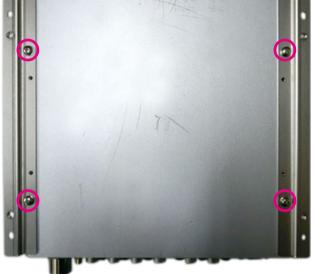

4. After removing the brackets, loosen the screws on the bottom then remove the chassis top cover.

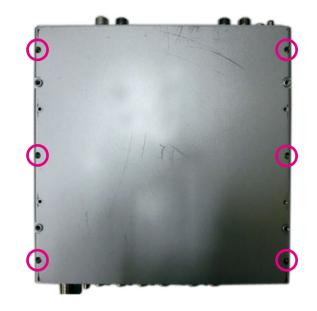

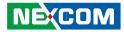

# Installing a Storage Drive

1. With the chassis top cover removed, remove the screws on the storage bracket.

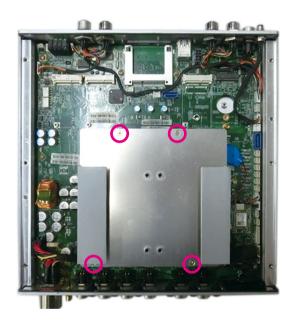

2. Align the mounting holes on the storage drives to the mounting holes on the bracket, then turn to the bottom side of the bracket and use the provided screws to secure the storage drives in place.

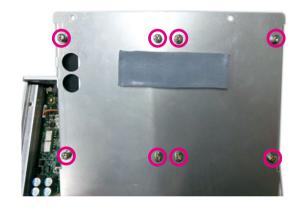

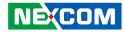

3. Connect the SATA cables and power cables. Then reinstall the storage bracket onto the mainboard using the screws removed earlier.

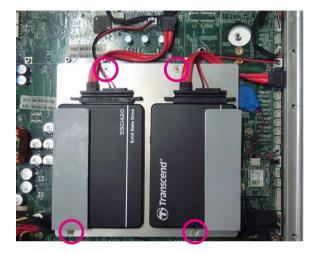

# Installing a WWAN Module (M.2)

## For LTE Module, 3042:

1. Locate the WWAN M.2 slot (CN5). Insert the module into the M.2 slot at a 45 degrees angle until the gold-plated connector on the edge of the module completely disappears inside the slot. Then fasten a screw into the mounting hole to secure the module.

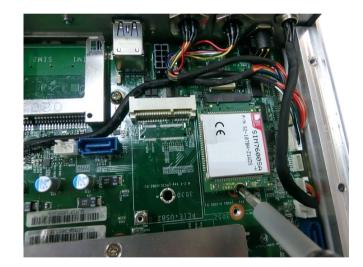

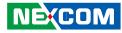

#### For 5G NR Module, 3050/3052:

1. Locate the WWAN M.2 slot (CN5). Insert the module into the M.2 slot at a 45 degrees angle until the gold-plated connector on the edge of the module completely disappears inside the slot. Then fasten a screw into the mounting hole to secure the module.

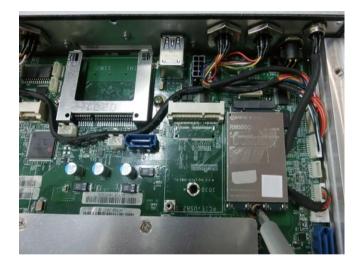

# Installing a Wi-Fi Module (M.2)

1. Locate the WWAN M.2 slot (CN9). Insert the Wi-Fi module into the M.2 slot at a 45 degrees angle until the gold-plated connector on the edge of the module completely disappears inside the slot. Then fasten a screw into the mounting hole to secure the module.

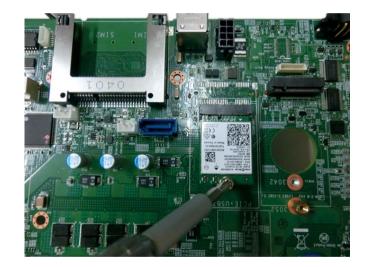

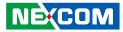

# Installing a Wi-Fi/mSATA Module (Mini-PCIe)

1. Locate the mini PCI Express slot (CN16 and CN18). Insert the Wi-Fi/mSATA module into the mini PCI Express slot at a 45 degrees angle until the gold-plated connector on the edge of the module completely disappears inside the slot. Then fasten a screw into the mounting hole to secure the module.

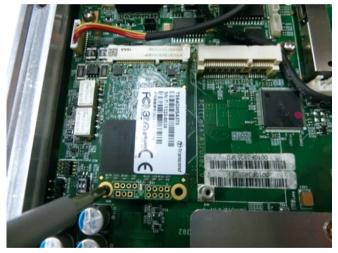

mSATA Module

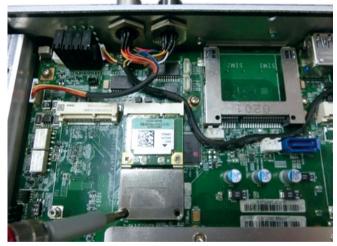

Wi-Fi Module

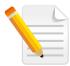

Please be noted that you have to select the mSATA setting in the BIOS setup menu for CN18.

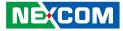

# Installing a SO-DIMM Memory Module

1. Push the ejector tabs which are at the ends of the socket outward. Then insert the module into the socket at an approximately 30 degrees angle. Apply firm even pressure to each end of the module until it slips down into the socket. The contact fingers on the edge of the module will almost completely disappear inside the socket.

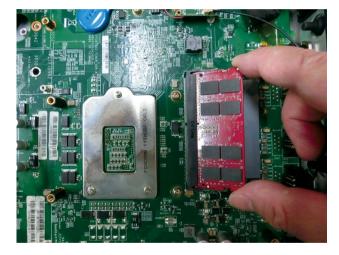

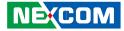

# **Inserting SIM Cards**

1. Remove the SIM/CFast card cover on the front panel and insert the SIM cards. Please take note of the Micro SIM card installation direction as printed on the chassis.

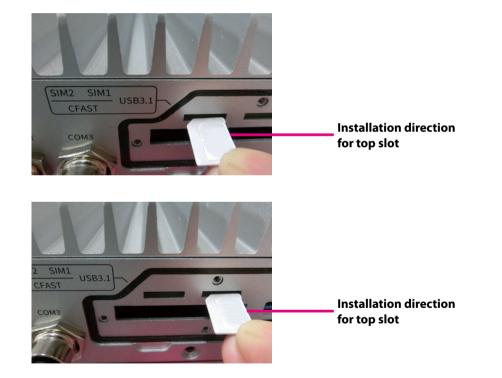

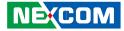

# **Inserting a CFast Card**

1. Remove the SIM/CFast card cover on the front panel and insert the CFast card. Please take note of the CFast card installation direction as printed on the chassis.

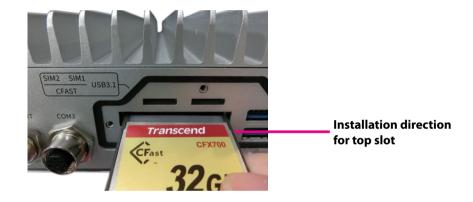

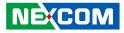

# Installing Heatsink for LTE/5G and mSATA Modules

If LTE/5G or mSATA module is used, use heatsink and thermal pad in the accessory package for heat dissipation.

- 1. In order to protect the water seal strip on the rear panel, make the bottom cover slop upwards from the chassis before opening the bottom cover.
- 2. Before adding heatsink for LTE/5G or mSATA module, remove the screws on the front panel.

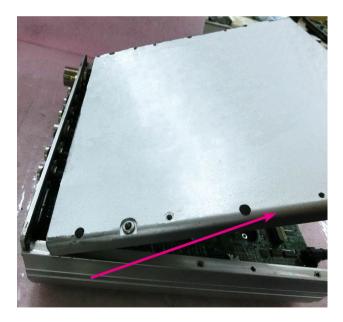

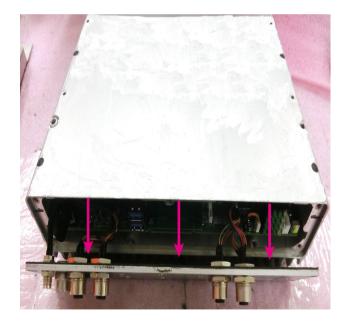

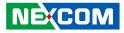

3. If using LTE/5G or mSATA module, fix the heatsink by using screws.

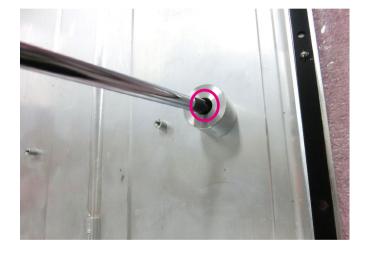

4. If LTE/5G and mSATA modules are used simultaneously, fix two heatsinks by using screws.

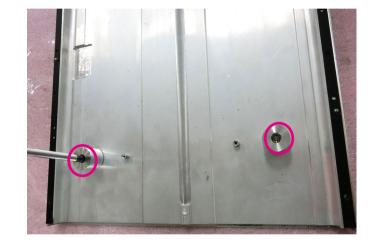

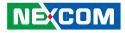

5. If LTE/5G and mSATA modules are used simultaneously, fix two heatsinks by using screws and attach thermal pads on the top of the heatsinks.

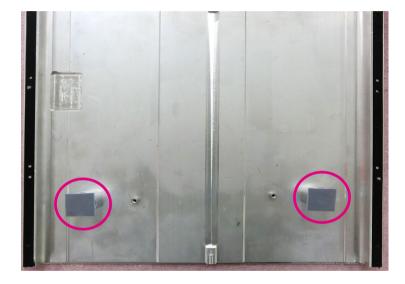

6. Make sure the thermal pad is attached on the module firmly.

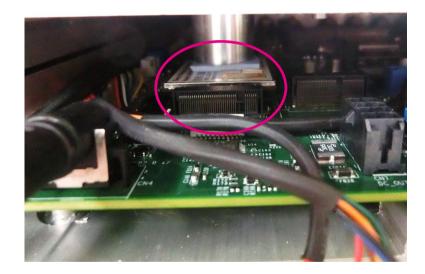

.

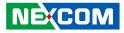

- 7. In order to protect the water seal strip on the rear panel, make sure the bottom cover slopes downward of the chassis before closing the bottom cover.
- 8. Fasten the screws on the front panel.

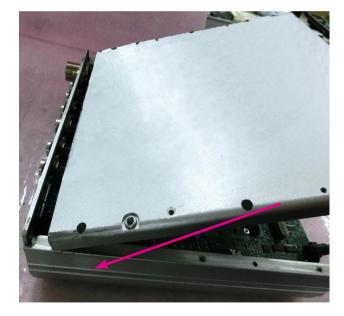

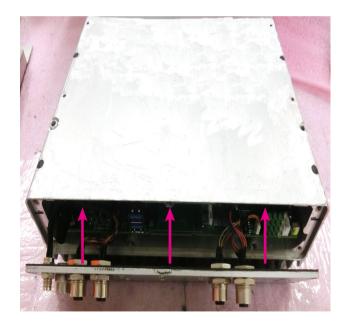

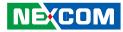

# APPENDIX A: SOFTWARE DEMO UTILITY FOR I/O PORTS OF FUNCTION CONTROL

NEXCOM's software demo utility enables users to test and control different I/O port functions on VTC 7252. This section shows how to use the utility. There are also source code files of the utility in the CD. Users can refer to the source codes to develop their applications.

# Menu Screen

# 1. System 1

|                                              | Module PoE Event                                                          |     |
|----------------------------------------------|---------------------------------------------------------------------------|-----|
| System Information                           |                                                                           |     |
| BIOS                                         | Version : V1.30 MCU Version : ? Ignition :                                | ?   |
|                                              | Input Voltage : Prequency-In : PHz                                        |     |
| Power Type                                   |                                                                           |     |
| i oner rype                                  |                                                                           |     |
|                                              | Power Type : ? Get                                                        |     |
|                                              |                                                                           |     |
|                                              |                                                                           |     |
| Low Battery Voltage Prote                    | ection (BIOS setup support)                                               |     |
| Low Battery Voltage Prote                    | 12V / 24V 12V / 24V                                                       |     |
|                                              | 12V / 24V 12V / 24V<br>Startup/Shutdown Startup/Shutdown Startup/Shutdown | Set |
| Low Battery Voltage Prote<br>Voltage Level : | 12V / 24V 12V / 24V                                                       | Set |
|                                              | 12V / 24V 12V / 24V<br>Startup/Shutdown Startup/Shutdown Startup/Shutdown | Set |

#### **1.1 System Information**

Displays basic information of the system.

- BIOS Version: Shows the BIOS version.
- MCU Version: Shows the MCU version.
- Ignition: Shows the status of ignition.
  - ON: Signal of ignition is high.
  - OFF: Signal of ignition is low.
- Input Voltage: Shows the voltage level of power-in.
- Frequency-In: Shows the voltage frequency.

| System Information |                 |               |                |            |   |  |
|--------------------|-----------------|---------------|----------------|------------|---|--|
| BIOS Version :     | V1.30           | MCU Version : | ?              | Ignition : | ? |  |
|                    | Input Voltage : | ?             | Frequency-In : | ? Hz       |   |  |

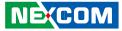

#### 1.2 Power Type

Shows the DIP switch setting of input voltage.

- If the setting is 12V: 12V is shown.
- If the setting is 24V: 24V is shown.
- If the setting is 9V~36V: 9V~36V is shown.

| -Power Type |                |     |  |
|-------------|----------------|-----|--|
|             | Power Type : ? | Get |  |
|             |                |     |  |

#### 1.3 Low Battery Voltage Protection

Sets the Low Battery Voltage Protection Startup/Shutdown voltage level during 12V/24V.

| Low Battery Voltage Prot | ection (BIOS setu | ip suppor | -t)         |                 |        |               |     |
|--------------------------|-------------------|-----------|-------------|-----------------|--------|---------------|-----|
|                          | 12V               | 1         | 24V         | 12V             | 1      | 24V           |     |
|                          | Startup/Shutdo    | wn Start  | up/Shutdown | Startup/Shutdow | n Star | rtup/Shutdown | Set |
| Voltage Level :          |                   | ?         |             | 11.5V / 10.5V   | 23     | .0V/21.0V 💌   |     |
|                          |                   |           |             |                 |        |               |     |
|                          |                   |           |             |                 |        |               |     |

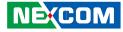

# 2. System 2

| ystem 1 System 2 I/O Module P          | DE Event                                                                                                    |
|----------------------------------------|----------------------------------------------------------------------------------------------------|
| Power On/Off Delay Timer (BIOS setup s | upport)                                                                                                    |
| Power Off Delay : ?                    | Disable  Delay Off Time : ? 20 Sec                                                                                                    |
| Fower on Delay . ]                     | Set                                                                                                    |
| Power On Delay : ?                     | Disable 💌 Delay On Time : ? 10 Sec 💌                                                                                                    |
|                                        | Wake Up :         ?         Disable         Set           0         Min :         ?         0         Sec :         ?         0         Set |
| RTC<br>Timer Setting : Hour : 7        |                                                                                                    |
| Timer Setting : Hour : 2               |                                                                                                    |
| Timer Setting : Hour : 2               | 0 V Min: 7 0 V Sec: 7 0 V Set                                                                                                    |

#### 2.1 Power On/Off Delay Timer

Enables or disables the delay time function. There are several selections of delay time.

| Power On/Off Delay Time | r (BIOS setup | support) — |   |                  |   |        |   |     |
|-------------------------|---------------|------------|---|------------------|---|--------|---|-----|
| Power Off Delay :       | ?             | Disable    | • | Delay Off Time : | ? | 20 Sec | • | Set |
| Power On Delay :        | ?             | Disable    | • | Delay On Time :  | ? | 10 Sec | • |     |
|                         |               |            |   |                  |   |        |   |     |

#### 2.2 RTC Wake Up Timer

Enables or disables the system wake up function. Once this function is enabled, the timer setting of wake up can be configured.

|                 | RTC Wake Up : | ?       | Disable 👻 | Set       |   |     |
|-----------------|---------------|---------|-----------|-----------|---|-----|
| Timer Setting : | Hour : ? 0 💌  | Min : ? | 0 -       | Sec: [? 0 | - | Set |

#### 2.3 Watchdog Timer

Enables or disables the WDT function. There are several selections of time. The timer of WDT can also be cleared by the Set WDT button.

| Watchdog Timer |                   |         |   |                   |
|----------------|-------------------|---------|---|-------------------|
|                | WDT : ?           | Disable | • | Set WDT           |
|                | Time interval : ? | 3       | • | Set time interval |

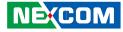

# 3. I/O

- -

| stem 1 System   | 2 1/0     | Module PoE | Event |                     |   |         |       |
|-----------------|-----------|------------|-------|---------------------|---|---------|-------|
| GPO Pull-Up Mod | de        |            |       | GPI Active Mode     |   |         |       |
| GPO 12 PullUp : | ?         | Internal 💌 | Set   | GPI12 Active :      | ? | High    | •     |
| GPO34 PullUp :  | ?         | Internal 💌 | Set   | GPI34 Active :      | ? | High    | ▼ Set |
| GPO             |           |            |       | GPI                 |   |         |       |
| GPO1:           | ?         | High 💌     |       | GPI1:               | ? |         |       |
| GPO2 :          | ?         | High 💌     | 1     | GPI2 :              | ? | _       |       |
| GPO3:           | ?         | High 💌     | Set   |                     | ? | _       |       |
| GPO4:           | ?         | High 💌     |       | GPI4:               | ? |         |       |
| Wake On LAN (E  | IOS setup | support)   |       | Programmable LED    |   |         |       |
| Wake On Lan :   | ?         | Disable 💌  | Set   | Programmable LED1:  | ? | LED OFF |       |
| External 12V    |           |            |       | Programmable LED2 : | 2 | LED OFF | Set   |
| External 12V :  | ?         | Enable 💌   | Set   |                     | J | 1       |       |

#### 3.1 GPO Pull-Up Mode

Configures the GPO pull-up mode as internal or external.

| - GPO Pull-Up Mod | le |            |     |
|-------------------|----|------------|-----|
| GPO 12 PullUp :   | ?  | Internal 💌 | Set |
| GPO34 PullUp :    | ?  | Internal 💌 |     |

#### 3.2 GPO

Configures GPO as high voltage level or low voltage level.

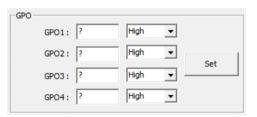

#### 3.3 GPI Active Mode

Reads the status (High or Low) of GPI active mode.

| GPI Active Mode |   |        |     |
|-----------------|---|--------|-----|
| GPI12 Active :  | ? | High 👻 | Set |
| GPI34 Active :  | ? | High 💌 |     |

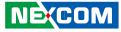

#### 3.4 GPI

- -

Reads the status (input voltage level) of GPI.

| GPI   |   |
|-------|---|
| GPI1: | ? |
| GPI2: | ? |
| GPI3: | ? |
| GPI4: | ? |

#### 3.5 Wake on LAN

Enables or disables the Wake On LAN function on LAN (Intel i219).

| Wake On LAN (B | IOS setup sup | port)   |   |     |
|----------------|---------------|---------|---|-----|
| Wake On Lan :  | ?             | Disable | • | Set |

#### 3.6 External 12V DC

Enables or disables the external 12V function.

| External 12V   |   |        |   |     |
|----------------|---|--------|---|-----|
| External 12V : | ? | Enable | • | Set |

#### 3.7 Programmable LED

Defines the programmable LEDs as ON or OFF.

| -Programmable LED   |   |           |     |
|---------------------|---|-----------|-----|
| Programmable LED1:  | ? |           | Set |
| Programmable LED2 : | ? | LED OFF 💌 |     |

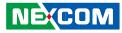

# 4. Module

| ystem 1 System 2 I/O Module PoE Event                                 |                                                                                                    |
|-----------------------------------------------------------------------|----------------------------------------------------------------------------------------------------|
| WWAN (BIOS setup support) WWAN 1:  P Enable WWAN 1:  P Enable Set Set | WiFi           WiFi (CN18) :         ?         Enable            WiFi (CN8) :         ?         Enable            WiFi (CN16) :         ?         Enable |
| -SIM Card                                                             | Bluetooth<br>BT (CN18) : ? Enable V Set                                                                                                    |
| WWAN 1: ? SIM Card 1 🗨 Set                                            | GPS: ? Enable Set                                                                                                    |

#### 4.1 WWAN

Enables or disables the WWAN1 function. Enables or disables the WWAN1 wakeup function. The setting can also be cleared by the Set button.

| – WWAN (BIOS setup support) — |                       |     |
|-------------------------------|-----------------------|-----|
| WWAN 1: ?<br>WWAN Wakeup 1: ? | Enable 💌<br>Disable 💌 | Set |

#### 4.2 SIM Cards

Selects whether the SIM card setting on WWAN is from SIM card 1 or SIM card 2. The setting can also be cleared by the Set button.

| - SIM Card |            |     |
|------------|------------|-----|
| WWAN 1: ?  | SIM Card 1 | Set |
|            |            |     |

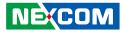

#### 4.3 WiFi

Enables or disables the Wi-Fi module function on the CN18 mini PCIe socket. Enables or disables the Wi-Fi module function on the CN8 mini PCIe socket. Enables or disables the Wi-Fi module function on the CN16 mini PCIe socket. The setting can also be cleared by the Set button.

| WiFi            |          |     |
|-----------------|----------|-----|
| WiFi (CN18) : ? | Enable 💌 |     |
| WiFi (CN8) : ?  | Enable 💌 | Set |
| WiFi (CN16) : ? | Enable 💌 |     |
|                 |          |     |

#### 4.4 Bluetooth

Enables or disables the BT function on the CN18 mini PCIe socket. The setting can also be cleared by the Set button.

| Bluetooth   |   |        |   |     | ٦ |
|-------------|---|--------|---|-----|---|
| BT (CN18) : | ? | Enable | • | Set |   |

### 4.5 GPS

Enables or disables the GPS function.

| GPS |       |   |        |   |     |  |
|-----|-------|---|--------|---|-----|--|
|     | GPS : | ? | Enable | • | Set |  |

#### 4.6 Mini PCle Type

Selects the slot type (SATA/USB/PCIe) on the CN18 mini PCIe socket.

| Mini PCIe Type (Setup in | BIOS) |  |
|--------------------------|-------|--|
| PCIe (CN18) :            | ?     |  |

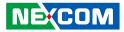

# 5. PoE

The PoE menu tab displays the status (Power on or Power off) of the PoE ports and other PoE related information.

| Output (Wat | t) Link Status  | Power |          |           |  |
|-------------|-----------------|-------|----------|-----------|--|
| Port 1: ?   | ?               | ?     | Power On | Power Off |  |
| Port 2 : ?  | ?               | ?     | Power On | Power Off |  |
| Port 3 : ?  | ?               | ?     | Power On | Power Off |  |
| Port 4 : ?  | ?               | ?     | Power On | Power Off |  |
|             | Total Output (W | ): 2  |          |           |  |

- 1. Press the Power On button or Power Off button to turn on or turn off PoE power ouput.
- 2. Show the power output (watt) of each PoE port and total power output.

# 6. Event

| VIC/232 (                                | Utility                     |            |       |  |
|------------------------------------------|-----------------------------|------------|-------|--|
| System 1                                 | System 2 I/O                | Module PoE | Event |  |
| System eve<br>1. Over vol<br>2. Lower vo | nt type :<br>tage<br>jitage |            |       |  |
|                                          |                             |            |       |  |

The Event menu tab shows the events of VTC 7252.

- 1. Over voltage alarm
- 2. Lower voltage alarm

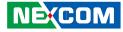

# 7. CAN Utility

| adrate 250 kbps 🗸 Listen Mode Active 🗨 Self Test Mode Normal 💌                                                                    | Start CAN BUS      | Other Info<br>Total Send : |
|----------------------------------------------------------------------------------------------------|--------------------|----------------------------|
| Iter ID (11bit) RTR (0 or 1) Data 1 (8bit) Data 2 (8bit)<br>Iter mode Single - ACR 0 0 00 00                                      | Stop CAN BUS       | 0<br>Total Send (Error)    |
| Domode Standard  AMR 7FF 1 FF FF                                                                                                  | Get Error code     | 0<br>Total Receive :       |
| ie   Standard ▼ id   7FF dic  8 ▼ rtr  0 ▼<br>lata 19   2A   3B   4C   5D   6E   7F   80 Send    10   10   10   10   10   10   10 | Show msg Auto Send | Clear                      |

#### 7.1 CAN Speed

Press the Set button to set up the CAN Speed.

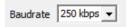

#### 7.2 Listen Mode

There are Normal Mode and Listen Mode. In Listen Mode, CAN controller would give no acknowledge to the CAN-bus.

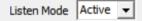

#### 7.3 Self Test Mode

In Self Test Mode, a full node test is possible without any other active node on the bus.

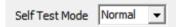

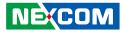

#### 7.4 Filter

.

In single filter configuration, receiving standard or extended frame messages.

| Filter      |          |   | I   | ID (11bit) | RTR (0 or 1 | l) Data 1 (8bit) | Data 2 (8bit) |
|-------------|----------|---|-----|------------|-------------|------------------|---------------|
| Filter mode | Single   | ~ | ACR | 0          | 0           | 00               | 00            |
| ID mode     | Standard | • | AMR | 7FF        | 1           | FF               | FF            |

#### 7.5 CAN message

Click the drop-down list to set up Message then press the Send button to send those CAN information.

| CAN message                           |      |
|---------------------------------------|------|
| ide Standard 💌 id 7FF dlc 8 💌 rtr 0 💌 | Grad |
| Data 19 2A 38 4C 5D 6E 7F 80          | Send |

#### 7.6 Auto Send Message

Set the time interval in the textbox and press the Auto Send button to send Message automatically or you can press Stop CAN BUS to stop the operation.

| - Auto Send N | lessa | age |  |  |  |
|---------------|-------|-----|--|--|--|
| 1000          | ms    |     |  |  |  |
| Auto Send     |       |     |  |  |  |
|               |       |     |  |  |  |

#### 7.7 Other Info

Shows the statistics of sent messages. Shows the statistics of the sent error messages. Shows the statistics of received messages.

| Other Info           | 1 |
|----------------------|---|
| Total Send :         |   |
| 0                    |   |
| Total Send (Error) : |   |
| 0                    |   |
| ,<br>Total Receive : |   |
| 0                    |   |
| Clear                |   |

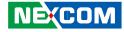

### 8. G-Sensor

| vic/   | 252 0             | o-Sens | sor Utility | /        |                      |           |     |      |   |
|--------|-------------------|--------|-------------|----------|----------------------|-----------|-----|------|---|
|        | romete<br>It data |        | 6.66 kHz    | <b>.</b> | Full-scale :         | ±2 g      | •   | Set  |   |
|        | x :               |        |             | Y:       |                      | Z:        |     |      |   |
| Gyroso | cope              |        |             |          |                      |           |     |      |   |
| Outpu  | t data            | rate : | 6.66 kHz    | •        | Full-scale :         | 245 dps   | •   | Set  |   |
|        | <b>x</b> :        |        |             | Y:       |                      | Z:        |     |      |   |
| Reg In | dex (H            | lex) : | OF          | Data (H  | lex) : 00<br>Refresh | R         | ead | Writ | e |
|        | idex (H           |        | OF          | Data (H  | Refresh              | scription | ead | Writ | e |
|        |                   |        | OF          |          | Refresh              |           | ead | Writ | e |
| Num    |                   |        | OF          |          | Refresh              |           | ead | Writ | e |

#### 8.1 Accelerometer

Acceleration range and linear acceleration output data rate can be selected by pressing the Set button.

X-Axis data, Y-Axis data and Z-Axis data can be retrieved by pressing the Set button.

| Output data rate | : 6.66 kHz | •   | Full-scale : | ±2 g | - | Set |
|------------------|------------|-----|--------------|------|---|-----|
|                  |            |     |              | -    | 6 |     |
|                  |            |     |              |      |   |     |
| X :              |            | Y : |              | 7.   |   |     |
| Χ:               |            | r : |              | Z :  |   |     |

#### 8.2 Gyroscope

Acceleration range and angular rate range can be selected by pressing the Set button.

X-Axis data, Y-Axis data and Z-Axis data can be get by pressing the Set button.

| Gyroscope          |            |              |           |     |
|--------------------|------------|--------------|-----------|-----|
| Output data rate : | 6.66 kHz 🔹 | Full-scale : | 245 dps 👻 | Set |
| x :                | Y:         |              | Z:        |     |

#### 8.3 Sensor Register Index

Selects the registers inside the sensor to read or write the data.

Reg Index (Hex): 0F Data (Hex): 00 Read Write

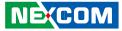

#### 8.4 Register Table

Shows the value of all registers in the sensor, once the Refresh button is pressed.

| Refresh |      |      |       |             |  |
|---------|------|------|-------|-------------|--|
| Num     | Name | Туре | Value | Description |  |
|         |      |      |       |             |  |
|         |      |      |       |             |  |
|         |      |      |       |             |  |
|         |      |      |       |             |  |
|         |      |      |       |             |  |
|         |      |      |       |             |  |
|         |      | m    |       |             |  |

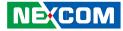

# APPENDIX B: GNSS FEATURE

### uBlox-NEO M8 Overview

The NEO-M8 series of standalone concurrent GNSS modules is built on the exceptional performance of the u-blox M8 GNSS (GPS, GLONASS, Galileo, BeiDou, QZSS and SBAS) engine in the industry proven NEO form factor.

The NEO-M8 series provides high sensitivity and minimal acquisition times while maintaining low system power. The NEO-M8M is optimized for cost sensitive applications, while NEO-M8N and NEO-M8Q provide best performance and easier RF integration. The NEO form factor allows easy migration from previous NEO generations. Sophisticated RF-architecture and interference suppression ensure maximum performance even in GNSS-hostile environments.

The NEO-M8 combines a high level of robustness and integration capability with flexible connectivity options. The future-proof NEO-M8N includes an internal Flash that allows simple firmware upgrades for supporting additional GNSS systems. This makes NEO-M8 perfectly suited to industrial and automotive applications.

The DDC (I<sup>2</sup>C compliant) interface provides connectivity and enables synergies with most u-blox cellular modules. For RF optimization the NEO-M8N/Q features an additional front-end LNA for easier antenna integration and a front-end SAW filter for increased jamming immunity.

u-blox M8 modules use GNSS chips qualified according to AEC-Q100, are manufactured in ISO/TS 16949 certified sites, and fully tested on a system level. Qualification tests are performed as stipulated in the ISO16750 standard: "Road vehicles – Environmental conditions and testing for electrical and electronic equipment".

## **Technical Specifications**

### Features

| Receiver type                 | 72-channel u-blox M8 engine<br>GPS/QZSS L1 C/A, GLONASS L10F, BeiDou B1<br>SBAS L1 C/A: WAAS, EGNOS, MSAS<br>Galileo-ready E1B/C (NEO-M8N) |                                  |                    |  |
|-------------------------------|----------------------------------------------------------------------------------------------------|----------------------------------|--------------------|--|
| Nav. update rate <sup>1</sup> | Single GNSS: up to 1                                                                                                    | 8 Hz                             |                    |  |
|                               | Concurrent GNSS: up                                                                                                    | o to 10 Hz                       |                    |  |
| Position accuracy             | 2.0 m CEP                                                                                                    |                                  |                    |  |
|                               |                                                                                                    | NEO-M8N/Q                        | NEO-M8M            |  |
| Acquisition                   | Cold starts:<br>Aided starts:<br>Reacquisition:                                                                                            | 26 s<br>2 s<br>1 s               | 27 s<br>4 s<br>1 s |  |
| Sensitivity                   | Tracking & Nav:<br>Cold starts:<br>Hot starts:                                                                                             | –167 dBm<br>–148 dBm<br>–156 dBm |                    |  |
| Assistance                    | AssistNow GNSS Online<br>AssistNow GNSS Offline (up to 35 days)<br>AssistNow Autonomous (up to 6 days)<br>OMA SUPL & 3GPP compliant        |                                  |                    |  |
| Oscillator                    | TCXO (NEO-M8N/Q),<br>Crystal (NEO-M8M)                                                                                                    |                                  |                    |  |
| RTC crystal                   | Built-in                                                                                                    |                                  |                    |  |
| Noise figure                  | On-chip LNA (NEO-N<br>lowest noise figure (N                                                                                               |                                  | or                 |  |

NEXCOM

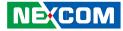

### Features cont.

| Anti jamming       | Active CW detection and removal. Extra onboard SAW band pass filter (NEO-M8N/Q) |
|--------------------|---------------------------------------------------------------------------------|
| Memory             | ROM (NEO-M8M/Q) or Flash (NEO-M8N)                                              |
| Supported antennas | Active and passive                                                              |
| Odometer           | Travelled distance                                                              |
| Data-logger        | For position, velocity, and time (NEO-M8N)                                      |
| 15 150 100 100     |                                                                                 |

<sup>1</sup> For NEO-M8M/Q

Digital I/O

Timepulse

Protocols

### **Electrical data**

| Supply voltage                 | 1.65 V to 3.6 V (NEO-M8M)                                                                          |
|--------------------------------|----------------------------------------------------------------------------------------------------|
|                                | 2.7 V to 3.6 V (NEO-M8N/Q)                                                                         |
| Power consumption <sup>2</sup> | 23 mA @ 3.0 V (continuous)<br>5 mA @ 3.0 V Power Save Mode<br>(1 Hz, GPS only)                     |
| Backup Supply                  | 1.4 to 3.6 V                                                                                       |
| <sup>2</sup> NEO-M8M           |                                                                                                    |
| Interfaces                     |                                                                                                    |
| Serial interfaces              | 1 UART<br>1 USBV2.0 full speed 12 Mbit/s<br>1 SPI (optional)<br>1 DDC (I <sup>2</sup> C compliant) |

Configurable timepulse 1 EXTINT input for Wakeup

NMEA, UBX binary, RTCM

Configurable 0.25 Hz to 10 MHz

### **VIOB-GPS-02 Module Connector Pin Definitions**

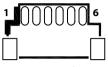

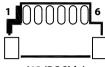

J2 (GPS Side)

J13 (PC Side)

### J2 Pin Definition

| Pin | Definition | Pin | Definition |
|-----|------------|-----|------------|
| 1   | 3.3V       | 2   | GPS LED    |
| 3   | TX         | 4   | RX         |
| 5   | GND        | 6   | 3.3V       |

### **J13 Pin Definition**

| Pin | Definition | Pin | Definition |
|-----|------------|-----|------------|
| 1   | 3.3V       | 2   | GPS LED    |
| 3   | TX         | 4   | RX         |
| 5   | GND        | 6   | 3.3V       |

COM Port for GNSS: COM 4 Baud Rate: 9600

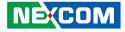

## APPENDIX C: GNSS WITH DEAD RECKONING FEATURE

### uBlox-NEO M8L Overview

The NEO-M8L standalone concurrent GNSS module with 3D dead-reckoning (DR) is built on the exceptional performance of the u-blox M8 concurrent GNSS (GPS, GLONASS, Galileo-ready<sup>1</sup>, BeiDou, QZSS and SBAS) engine in the compact and industry proven NEO form factor.

The NEO-M8L delivers a complete, self-contained solution for roadvehicle Automotive Dead Reckoning (ADR) applications in an exceptionally compact 16 x 12 mm form-factor. The module combines information from GNSS, on-board 3-Dimensional inertial sensors, and speed data from the vehicle to deliver continuous navigation in road-vehicle applications. Its size and features make it suitable for aftermarket and first-fit navigation and Telematics applications. Position measurement rates of up to 2 Hz are available with optional extrapolation (based on vehicle dynamics) extending reporting rates to 20 Hz. Inertial sensor measurements are available to external applications at rates up to 10 Hz.

For ease of application, both hardware and message interfaces are supported for vehicle speed. u-blox' ADR and GNSS technologies deliver continuous and accurate positioning throughout the journey. u-blox' tightly-coupled navigation solution delivers significant improvements in navigation accuracy, especially in difficult urban environments. Dead reckoning sensors in conjunction with speed information from the vehicle also provide navigation before GNSS signals are acquired and during periods of complete signal loss. The introduction of three dimensional sensing and signal processing (for both acceleration and direction) extend accurate navigation to urban multilevel highways and car-parks as well as extending dead-reckoned range in tunnels and urban canyons. 3D sensing also enables flexibility in orientation of the receiver with respect to the vehicle frame. The NEO form factor allows easy migration from previous NEO generations. Sophisticated RF architecture and interference suppression ensure maximum performance even in GNSS-hostile environments. The NEO-M8L module includes an internal Flash that allows simple firmware upgrades. These features make the NEO-M8L perfectly suited to industrial and automotive applications. UART, SPI and DDC (I<sup>2</sup>C compatible) interfaces provide connectivity and enable synergies with most u-blox cellular modules.

u-blox M8 modules use GNSS chips qualified according to AEC-Q100, and are manufactured in ISO/TS 16949 certified sites. Qualification tests are performed as stipulated in the ISO16750 standard: "Road vehicles - Environmental conditions and testing for electrical and electronic equipment".

u-blox' AssistNow Assistance services supply aiding information, such as ephemeris, almanac and time, reducing the time to first fix significantly and improving acquisition sensitivity. The u-blox M8 generation extends validities of AssistNow Offline data (up to 35 days) and AssistNow Autonomous data (up to 6 days), providing the benefits of faster acquisition for longer durations since last use.

<sup>&</sup>lt;sup>1</sup> With future flash firmware update.

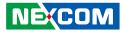

### **Technical Specifications**

| Parameter                                                      | Specificati                                                                                                 | Specification    |                                 |            |  |
|----------------------------------------------------------------|----------------------------------------------------------------------------------------------------|------------------|---------------------------------|------------|--|
| Receiver type                                                  | 72-channel u-blox M8 engine<br>GPS L1C/A, SBAS L1C/A, QZSS L1C/A<br>GLONASS L1OF, BeiDou B1, Galileo E1B/C² |                  |                                 |            |  |
| GNSS                                                           |                                                                                                    | GPS &<br>GLONASS | GPS &<br>BeiDou                 | GPS        |  |
| Time-To-First-Fix <sup>3</sup>                                 | Cold start                                                                                                  | 27 s             | 28 s                            | 30 s       |  |
|                                                                | Hot start                                                                                                   | 1.5 s            | 1.5 s                           | 1.5 s      |  |
|                                                                | Aided starts <sup>4</sup>                                                                                   | 4 s              | 6 s <sup>5</sup>                | 3 s        |  |
| Sensitivity <sup>6</sup>                                       | Tracking & Navigation <sup>7</sup>                                                                          | -160 dBm         | -160 dBm                        | -160 dBm   |  |
|                                                                | Reacquisition                                                                                               | -159 dBm         | -159 dBm                        | -159 dBm   |  |
|                                                                | Cold start                                                                                                  | -147 dBm         | -147 dBm                        | -147 dBm   |  |
|                                                                | Hot start                                                                                                   | -156 dBm         | -156 dBm                        | -156 dBm   |  |
| Navigation                                                     |                                                                                                    | GPS &<br>GLONASS | GPS &<br>BeiDou                 | GPS        |  |
| Horizontal Position                                            | Autonomous                                                                                                  | 2.5 m            | 2.5 m                           | 2.5 m      |  |
| accuracy <sup>8</sup>                                          | SBAS                                                                                                    | 2.0 m            | 2.0 m                           | 2.0 m      |  |
| Velocity accuracy <sup>9</sup>                                 |                                                                                                    | 0.05 m/s         | 0.05 m/s                        | 0.05 m/s   |  |
| Heading accuracy <sup>9</sup>                                  |                                                                                                    | 0.3 degree       | 0.3 degree                      | 0.3 degree |  |
| ADR position error <sup>10</sup>                               | Gyro + speed<br>acceleromete                                                                                |                  | typ. 3 % of a<br>travelled with |            |  |
| Frequency of time<br>pulse signal                              |                                                                                                    |                  | 0.25 Hz 10                      | ) MHz      |  |
| Maximum navigation<br>rate<br>(High Rate output) <sup>11</sup> |                                                                                                    |                  | 20 Hz                           |            |  |

| Navigation                                                      |                                  | GPS &<br>GLONASS | GPS &<br>BeiDou            | GPS            |
|-----------------------------------------------------------------|----------------------------------|------------------|----------------------------|----------------|
| Maximum navigation<br>rate<br>(Measurement rate)                |                                  |                  | 2 Hz                       |                |
| Navigation latency <sup>12</sup>                                |                                  |                  | 300 ms nomi                | nal            |
| Maximum sensor<br>measurement<br>message output rate            |                                  |                  | 10 Hz                      |                |
| Sensor measurement<br>message output<br>bandwidth <sup>13</sup> |                                  |                  | nominal 50%<br>rate        | of output      |
| Accuracy of time pulse signal                                   | RMS 99%                          | 30 ns<br>60 ns   | 30 ns<br>60 ns             | 30 ns<br>60 ns |
| Operational limits                                              | Dynamics<br>Altitude<br>Velocity |                  | ≤ 4G<br>50,000m<br>500 m/s |                |

 $^{\rm 2}\,$  Ready to support Galileo E1B/C when available with a flash firmware update

<sup>3</sup> All signals at - 130 dBm

- <sup>4</sup> Dependent on aiding data connection speed and latency
- <sup>5</sup> BeiDou assisted acquisition is not available
- <sup>6</sup> Demonstrated with a good external LNA
- <sup>7</sup> Optimized for best navigation performance with dead-reckoning
- <sup>8</sup> GNSS fix available, CEP, 50%, 24 hours static, -130dBm, > 6 SVs
- <sup>9</sup> GNSS fix available, 50% @ 30 m/s
- <sup>10</sup> Typical road and vehicle conditions
- <sup>11</sup> For update rates > 2 Hz, extrapolation techniques are applied.
- <sup>12</sup> Dependent on signal conditions but measurements are delivered with time-stamp corresponding to measurement time
- <sup>13</sup> Higher bandwidths are used for navigation
- <sup>14</sup> Assuming Airborne < 4 g platform

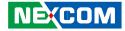

J4 (PC Side)

4

### VIOB-GPS-DR02/VTK-GPS-DR02 Module Connector Pin Definitions

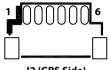

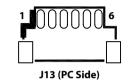

J2 (GPS Side)

### J2 Pin Definition

.

| Pin | Definition | Pin | Definition |
|-----|------------|-----|------------|
| 1   | 3.3V       | 2   | GPS LED    |
| 3   | TX         | 4   | RX         |
| 5   | GND        | 6   | 3.3V       |

### **J13 Pin Definition**

| Pin | Definition | Pin | Definition |
|-----|------------|-----|------------|
| 1   | 3.3V       | 2   | GPS LED    |
| 3   | TX         | 4   | RX         |
| 5   | GND        | 6   | 3.3V       |

COM Port for GNSS: COM 4 Baud Rate: 9600

### **J3 Pin Definition**

4

0000

J3 (GPS Side)

1

| Pin | Definition      | Pin | Definition      |
|-----|-----------------|-----|-----------------|
| 1   | DR_DIRECTIO_M_R | 2   | DR_ODOMETER_M_R |
| 3   | 1PPS_R          | 4   | GND             |

### J4 Pin Definition

| Pin | Definition    | Pin | Definition    |
|-----|---------------|-----|---------------|
| 1   | GND           | 2   | 1PPS          |
| 3   | DR_ODOMETER_M | 4   | DR_DIRECTIO_M |

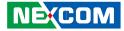

## APPENDIX D: SIGNAL CONNECTION OF DI/DO

### **GPIO Pinout Description**

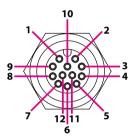

| Pin | Definition | Pin | Definition |
|-----|------------|-----|------------|
| 1   | DI1        | 2   | DI2        |
| 3   | DI3        | 4   | DO1        |
| 5   | DO2        | 6   | DO3        |
| 7   | GND        | 8   | CAN1 L     |
| 9   | CAN1 H     | 10  | CAN2 L     |
| 11  | CAN2 H     | 12  | GND        |

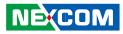

## **Digital Input**

The GPIO connector (DIO, connector number: 3) for GPI signal (digital signal input). The GPIO has 3 digital input channels by default.

#### Wet Contact (default)

The "GPI Active" needs to set to "Low" in Software Demo Utility as shown below or SDK. The GPI signals have a pull up resistor to Vin Voltage internally.

| GPI Active Mode |     |       |     |
|-----------------|-----|-------|-----|
| GPI12 Active :  | Low | Low 💌 | I   |
| GPI34 Active :  | Low | Low   | Get |

Note: Example of GPI 1 and GPI 2 as a pair, and GPI 3 as a single.

The figure below shows how to connect an external output source to one of the input channels.

Dry Contact:

The "GPI Active" needs to set to "High" in Software Demo Utility as shown below or SDK. The GPI signal will not have a pull up resistor internally.

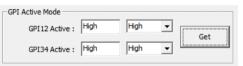

Note: Example of GPI 1 and GPI 2 as a pair, and GPI 3 as a single.

The figure below shows how to connect an external source to one of the input channels.

### **External Sourcing**

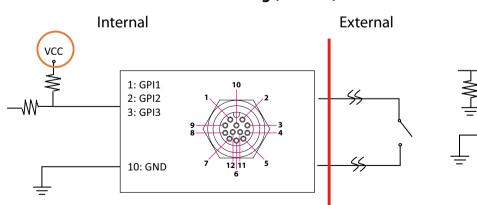

Internal Sourcing (Default)

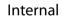

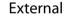

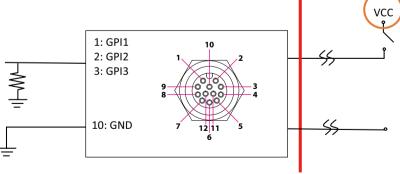

NE:COM

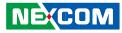

### **Digital Output**

The GPIO (DIO, connector number: 3) connector for GPO signal (digital signal output). The GPIO connector has 3 digital output channels by default.

The signal connection of GPIO supports two connected methods for output signal type. The output signal has two states, one is low level (driven to 0V from GPO signal) other is open (high voltage is provided from external device).

#### Wet Contact (default)

The "GPO PullUp" needs to set to "Internal" in Software Demo Utility as shown below or SDK. The GPO signal will have a pull up resistor to Vin Voltage internally.

| GPO Pull-Up Mod | le       |            |     |
|-----------------|----------|------------|-----|
| GPO 12 PullUp : | Internal | Internal 💌 | Set |
| GPO34 PullUp:   | Internal | Internal 💌 | Jei |

Note: Example of GPO 1 and GPO 2 as a pair, and GPO 3 as a single.

The figure below shows how to connect an external input source to one of the output channels.

**Internal Sourcing (Default)** 

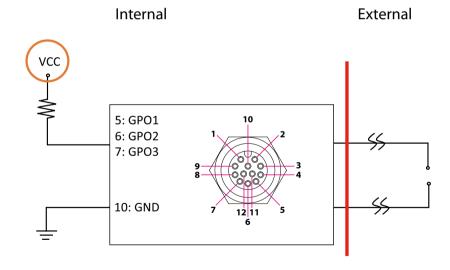

Dry Contact

، کو کا ک

The "GPO PullUp" needs to set to "External" in Software Demo Utility as shown below or SDK. The GPO signal will not have a pull up resistor internally.

| GPO Pull-Up Mod | le       |            |     |
|-----------------|----------|------------|-----|
| GPO12 PullUp :  | External | External 💌 | Set |
| GPO34 PullUp :  | External | External 💌 | Set |

Note: Example of GPO 1 and GPO 2 as a pair, and GPO 3 as a single.

The figure below shows how to connect an external input source to one of the output channels.

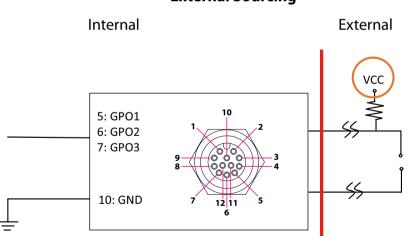

### External Sourcing

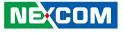

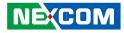

## APPENDIX E: VEHICLE POWER MANAGEMENT SETUP

### Startup and Shutdown Voltage Setting

## Set the startup voltage to 11.5V or 23V and the shutdown voltage to 10.5V or 21V $\,$

If the input voltage is 12V: the startup voltage to 11.5V and the shutdown voltage to 10.5V.

If the input voltage is 24V: the startup voltage to 23V and the shutdown voltage to 21V.

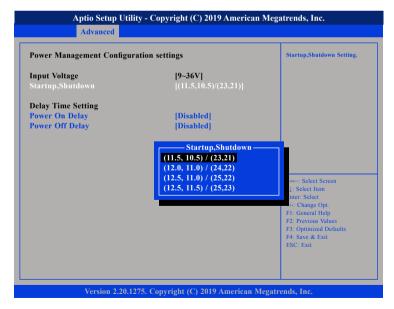

## Set the startup voltage to 12.0V or 24V and the shutdown voltage to 11.0V or 22V $\,$

If the input voltage is 12V: the startup voltage to 12V and the shutdown voltage to 11V.

If the input voltage is 24V: the startup voltage to 24V and the shutdown voltage to 22V.

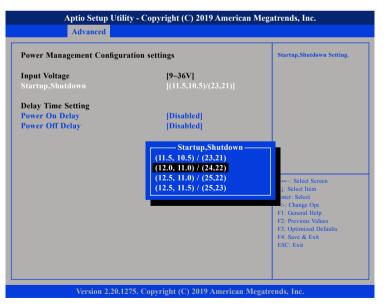

NEXCOM

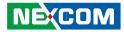

## Set the startup voltage to 12.5V or 25V and the shutdown voltage to 11.0V or 22V $\,$

If the input voltage is 12V: the startup voltage to 12.5V and the shutdown voltage to 11V.

If the input voltage is 24V: the startup voltage to 25V and the shutdown voltage to 22V.

| Power Management Configuration settings |                                                                                                    | Startup,Shutdown Setting.                                                                                                    |
|-----------------------------------------|----------------------------------------------------------------------------------------------------|----------------------------------------------------------------------------------------------------|
| Input Voltage<br>Startup,Shutdown       | <b>[9-36V]</b><br>[(11.5,10.5)/(23,21)]                                                                                         |                                                                                                    |
| Delay Time Setting                      |                                                                                                    |                                                                                                    |
| Power On Delay                          | [Disabled]                                                                                                    |                                                                                                    |
| Power Off Delay                         | [Disabled]                                                                                                    |                                                                                                    |
|                                         | <u>Startup,Shutdown</u><br>(11.5, 10.5) / (23.21)<br>(12.0, 11.0) / (24,22)<br>(12.5, 11.0) / (25.22)<br>(12.5, 11.5) / (25,23) | +: Select Screen<br>): Select Item<br>nter: Select<br>: Change Opt.<br>F1: General Help<br>F2: Previous Values<br>F3: Optimized Defaults<br>F4: Save & Exit<br>ESC: Exit |

## Set the startup voltage to 12.5V or 25V and the shutdown voltage to 11.0V or 22V

If the input voltage is 12V: the startup voltage to 12.5V and the shutdown voltage to 11.5V.

If the input voltage is 24V: the startup voltage to 25V and the shutdown voltage to 23V.

| Power Management Configu                                | ration settings                                                                                                    | Startup,Shutdown Setting.                                                                                                    |
|---------------------------------------------------------|----------------------------------------------------------------------------------------------------|----------------------------------------------------------------------------------------------------|
| i <b>nput Voltage</b><br>Startup,Shutdown               | <b>[9-36V]</b><br>[(11.5,10.5)/(23,21)]                                                                                         |                                                                                                    |
| Delay Time Setting<br>Power On Delay<br>Power Off Delay | [Disabled]<br>[Disabled]                                                                                                    |                                                                                                    |
|                                                         | <u>Startup,Shutdown</u><br>(11.5, 10.5) / (23.21)<br>(12.0, 11.0) / (24,22)<br>(12.5, 11.0) / (25,22)<br>(12.5, 11.5) / (25,23) | +: Select Screen<br>1: Select Item<br>nter: Select<br>4: Change Opt.<br>F1: General Help<br>F2: Previous Values<br>F3: Optimized Defaults<br>F4: Save & Exit |

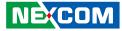

### **Power-on Delay Setting**

**Disable Power-on Delay** 

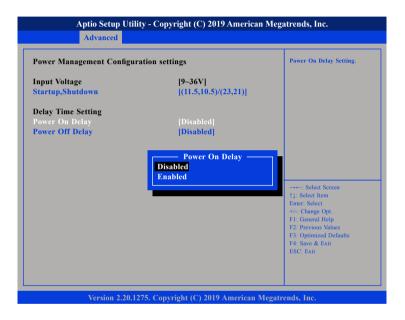

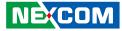

#### **Enable Power-on Delay**

Delay time can be set at 10 sec/30 sec/1 min./5 min./10 min./15 min./30 min./1 hour.

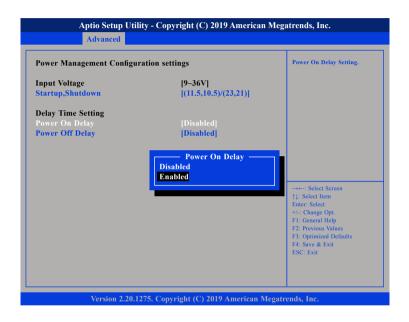

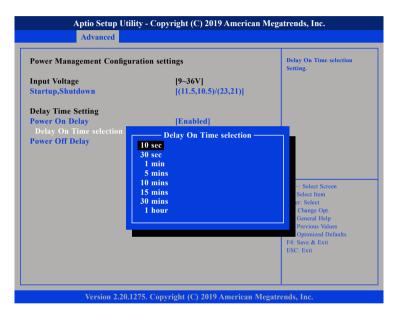

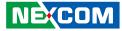

### **Power-off Delay Setting**

**Disable Power-off Delay** 

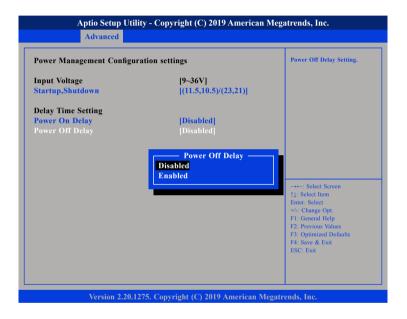

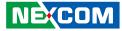

### **Enable Power-off Delay**

Delay time can be set at 20 sec/1 min./5 min./10 min./30 min./1 hour/6 hour/18 hour.

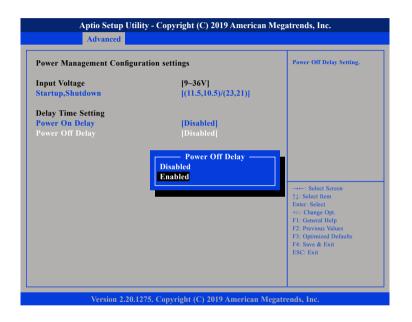

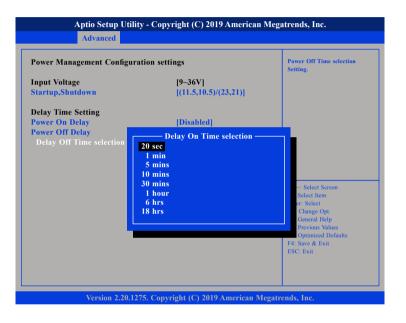

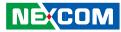

### WLAN and mSATA Setting

#### Selecting the application type of the CN3 signal

For Wi-Fi or mini-PCIe module, please select **PCIe** (PCIe + USB 2.0). For mSATA module, please select **SATA**.

| Onboard Module Setting                                                                                                    |                                                                                                    | Select Connector Type.                                                                                                    |
|----------------------------------------------------------------------------------------------------|----------------------------------------------------------------------------------------------------|----------------------------------------------------------------------------------------------------|
| WWAN1 Module<br>WAN1 Wake Up<br>Wake On LAN<br>IAMT Low Power Wake Up<br>POE Power<br>RIC Alarm Time<br>Reboot when Ignition is On<br>CN18 Type<br>INT settings in CAN Bus Module<br>CAN Bus IRQ<br>INT settings in CAN2 Bus Module<br>CAN2 Bus IRQ | Enabled]<br> Enabled]<br> Disabled]<br> Disabled]<br> Enabled]<br> Disabled]<br> SATA]<br>PCle<br>SATA | →→→ Select Screen<br>↑↓: Select Item<br>Enter: Select<br>+/-: Change Opt.<br>F1: General Help<br>F2: Previous Values<br>F3: Optimized Defaults<br>F4: Save & Exit<br>ESC: Exit |

#### Selecting the application type of the CN4 signal

For Wi-Fi or mini-PCIe module, please select **PCIe** (PCIe + USB 2.0). For mSATA module, please select **SATA**.

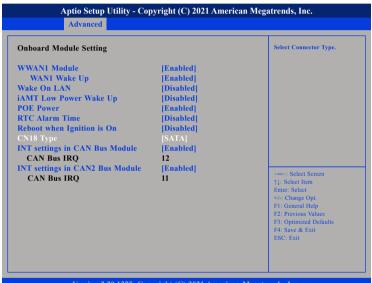

Version 2.20.1275. Copyright (C) 2021 American Megatrends, Inc.

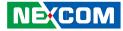

## APPENDIX F: PIN DEFINITION FOR THE MULTIPORT CABLE

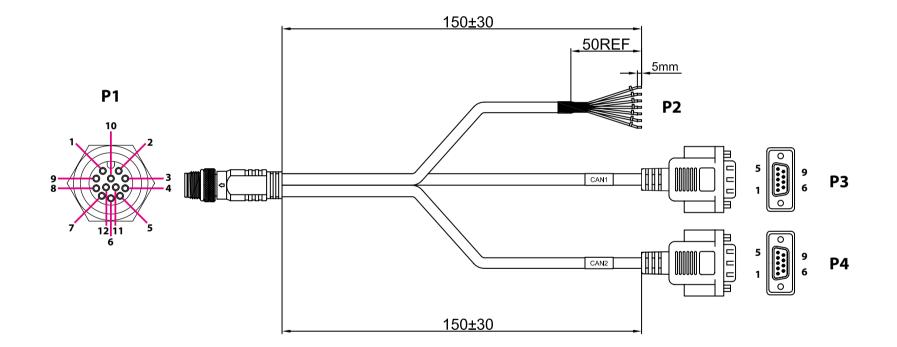

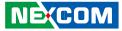

### **Pinout Description**

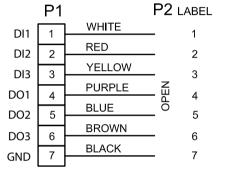

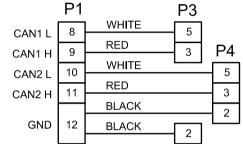

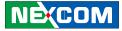

## APPENDIX G: COM PORT TABLE

| COM Port | Function          |
|----------|-------------------|
| COM 1    | RS232             |
| COM 2    | RS232             |
| COM 3    | RS232 / 422 / 485 |
| COM 4    | GNSS              |
| COM 6    | MCU               |

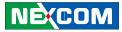

## **APPENDIX H: POWER CONSUMPTION**

#### Test Equipment/Tool

- VTC 7252-7C4IP
- Windows 10 Enterprise Evaluation 1809 Build 17763.107 RS5
- Burn-in
- All modules

#### **Test Condition**

Room temperature

#### **Test Procedure**

Idle state, Full state, Full+loading state and IGN OFF state.

| Idle                                                                                                    | Full                                                                                                    | Full + load                                                                                                    |
|----------------------------------------------------------------------------------------------------|----------------------------------------------------------------------------------------------------|----------------------------------------------------------------------------------------------------|
| <ul> <li>Into OS</li> <li>Display x 3</li> <li>Keyboard &amp; mouse</li> <li>Audio</li> <li>All storages<br/>(Storage x 2, total 14w)</li> <li>Modules (mSATA x 2 +<br/>ZQ802XRACB + EM7430)</li> </ul> | <ul> <li>Idle state</li> <li>Modules (EM7430)</li> <li>Mini card dummy load<br/>(3.3w + 4.36w + 4.36w)</li> <li>Burn in at 100%<br/>(CPU + 2D + 3D + Disk<br/>+ Sound + RAM +<br/>Video Playback + GPU)</li> <li>Play video</li> <li>COM transmission<br/>(COM1 + COM2 +<br/>COM3)</li> <li>GPS link</li> </ul> | <ul> <li>Full load state</li> <li>USB 3.0 dummy load<br/>(5V/1A x 4)</li> <li>USB 2.0 dummy load<br/>(5V/0.5A x 4)</li> <li>PoE dummy load<br/>(30w x 2)</li> </ul> |

### Pass/Fail Criteria:

- 1. Start all of the functions on VTC 7252-7C4IP and measure power consumption.
- 2. Set the system into suspend mode and measure power consumption.

#### Result Test Case Item Device Average Peak Configuration Voltage Current(A) Current(A) Watt(W) Watt(W) 1.51 18.12 5.42 65.04 12V Idle State 0.79 18.96 2.91 69.84 24V 36V 0.53 19.08 1.98 71.28 12V 6.07 72.84 9.26 111.12 Full State (Burn-in) 73.2 106.32 24V 3.05 4.43 S0 State 36V 2.05 73.8 3.07 110.52 1 i7-9700TE 86.64 9.98 119.76 12V 7.22 35W Full State + Loading 87.84 4.81 115.44 24V 3.66 36V 89.64 3.34 2.49 120.24 12V 12.91 154.92 18.04 216.48 Full State + Loading 24V 6.49 155.76 7.51 180.24 (+ PoE 60W) 36V 4.35 156.6 5.08 182.88 12V 1.45 17.4 5.54 66.48 Idle State 24V 0.76 18.24 2.92 70.08 18.72 2.09 75.24 36V 0.52 12V 5.96 71.52 9.73 116.76 Full State (Burn-in) 72.48 4.07 97.68 24V 3.02 SO State 36V 2.03 73.08 3.06 110.16 E-2278GEL 2 12V 7.23 86.76 10.91 130.92 35W Full State + Loading 87.12 5.01 120.24 24V 3.63 36V 2.44 87.84 3.53 127.08 12V 12.97 155.64 17.59 211.08 Full State + Loading 24V 6.51 156.24 7.86 188.64 (+ PoE 60W) 155.52 5.22 187.92 36V 3.93

|           |                                  | Test Case           |         | Result     |         |            |         |
|-----------|----------------------------------|---------------------|---------|------------|---------|------------|---------|
| Item      | Device                           | lest Case           |         | Average    |         | Peak       |         |
|           |                                  | Configuration       | Voltage | Current(A) | Watt(W) | Current(A) | Watt(W) |
|           | 3 S3 State Full State Sleep Mode |                     | 12V     | 0.92       | 11.04   | N/A        | N/A     |
| 3         |                                  | 12V wake up<br>WWAN | 0.94    | 11.28      | N/A     | N/A        |         |
|           |                                  |                     | 12V     | 0.032      | 0.384   | N/A        | N/A     |
|           |                                  | 12V wake up<br>WWAN | 0.07    | 0.84       | N/A     | N/A        |         |
|           |                                  | E H CL L            | 24V     | 0.057      | 1.368   | N/A        | N/A     |
| 4 IGN OFF | Full State<br>IGNITION OFF       | 24V wake up<br>WWAN | 0.079   | 1.896      | N/A     | N/A        |         |
|           |                                  |                     | 36V     | 0.084      | 3.024   | N/A        | N/A     |
|           | _                                | 36V wake up<br>WWAN | 0.103   | 3.708      | N/A     | N/A        |         |